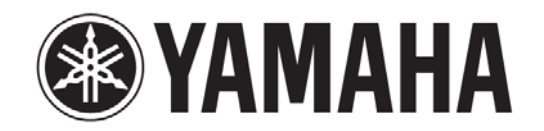

## **HiFi-mikrosarja**

# **CRX-N560**

# **Käyttöohje**

Yamaha

Kaikki oikeudet pidätetään.

Käyttöohjeen tiedot perustuvat sen tekohekellä oleviin tuotetietoihin. Ominaisuus- tai varustemuutokset ovat mahdollisia. Emme vastaa muutoksista.

Julkaisija: **Lue "Turvallisuusohjeet" huolellisesti ennen laitteen käyttöä.** 

## **Sisältö**

### Johdanto**......4**

**Mukana toimitetut tarvikkeet ......4 Tietoja käyttöohjeesta......4**

### Laitteen osat**......5**

**Etulevy l......5 Takalevy l......6 Etulevyn näyttö......7 Näytön kirkkaudensäätö......7 Kauko-ohjain ......8**

### Valmistelu**......9**

**Kaiuttimien kytkeminen......9 Antennien kytkeminen......10 Verkkokytkentä......11 Virran kytkentä......12**

## Verkkolaitteiden asetukset**......13**

**PC......13NAS......13Mobiililaitteet......13**

## CD-levyn kuuntelu**......14**

iPod/USB-laitteen kuuntelu**......15iPodin toisto......15USB-laitteiden toisto......15**

Tietokoneen musiikkikappaleiden kuuntelu**......17 Musiikkitiedostojen jakamisasetukset......17** **PC-koneella olevien musiikkikappaleiden toisto......18**

Erillislähteen kuuntelu**......19**

Lisää toistotoimintoja**......20 Satunnaistoisto......20Uusintatoisto......20Toistotiedot......21Äänenlaatu......22**

## DAB-radioasemat (vain CRX-N560D)

## FM-radion kuuntelu**......26**

**FM-asemien viritys......26 FM-asemien tallennus......26FM-aseman valinta muistipaikalta......27 Muistissa olevan aseman poistaminen......27 Radio Data System......28**

Internet-radion kuuntelu**......29**

Musiikin kuuntelu AirPlayyhteydellä**......30 iPodin toisto......30 iTunes-ohjelman käyttö......30**

### Kellonaika**......31Kellonajan asetus......31 Herätys......32 Uniajastin......33**

Laiteohjelmiston (firmware) päivitys**......34**

Option-valikon asetukset**......35 Option-valikon sisältö......36**

### Vianmääritys**......37**

**Yleistä......37Verkko......38iPod......39Levy......40 USB-laitteet......40DAB-radio (vain CRX-N560D)......41 FM-radio......41Etulevyn näytön viestit......42**

Tuetut laitteet/mediat ja tiedostoformaatit**......43**

Tekniset tiedot **......45**

Ohjelmistot**......i**

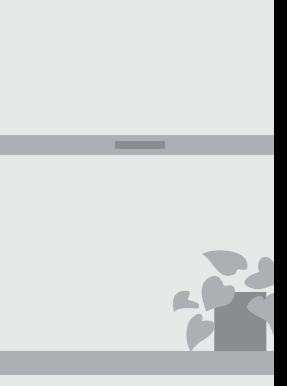

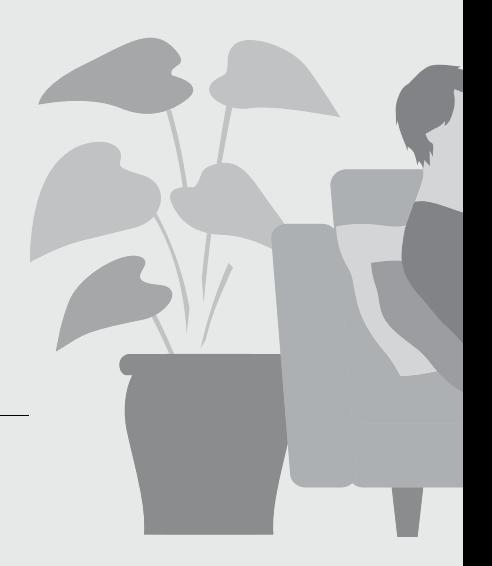

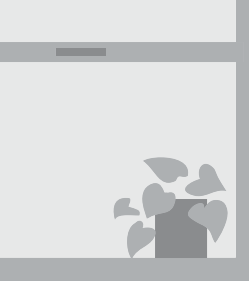

# Upeaa! Mahtava ääni!

**totuttua paremmalta ......17, 18**

**PC-ääni kuulostaa** 

**Suuriresoluutioinen ääni soi upeasti......22**

Musiikkia aina ja kaikkialla!  $1.111$ 

**Kätevä sovellus! Oma älypuhelin kaukosäätimenä ......18**

> **Oman iPhone-puhelimeni musiikki langattomasti kaiuttimiin ......28**

## Lisää musiikkia

 $\mathfrak{g}$ 

d.

Ľ

 $\mathbb{R}$ 

**Keskusyksikköön voidaan kytkeä erilaisia laitteita (Blu-ray/DVD/ kannettava musiikkisoitin jne.) ...... 19**

**Internet-radio kuuluviin äänentoistojärjestelmästä...... 27**

# **Johdanto**

**Tarkasta pakkauksen sisältö ja lue tämä käyttöohje.**

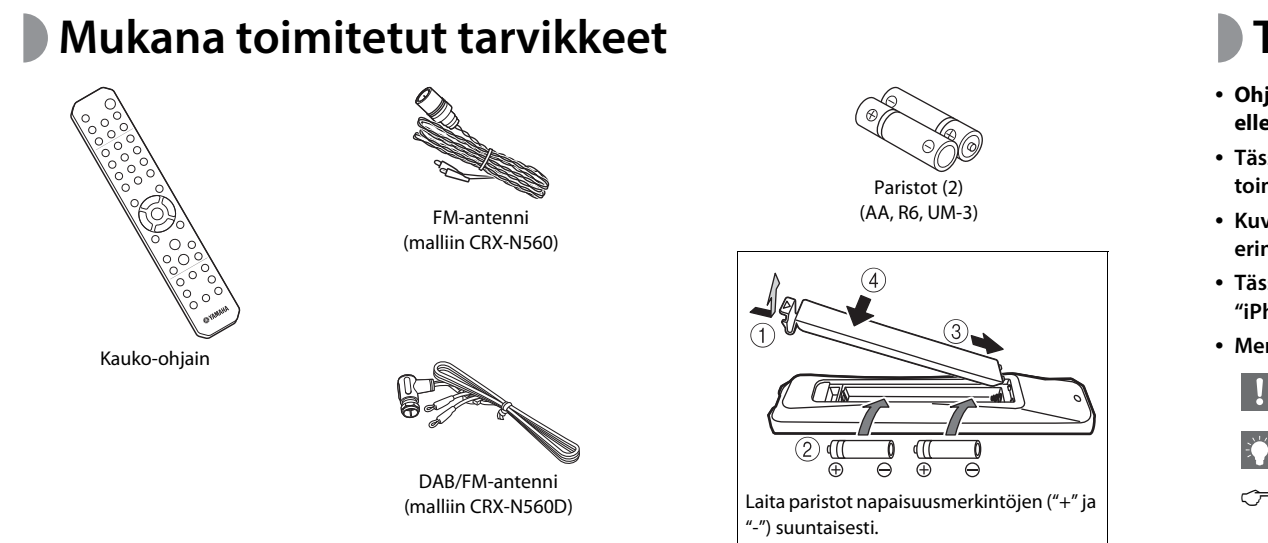

**• Mikäli kauko-ohjain toimii vain lähempänä laitetta kuin ennen, vaihda paristot.**

## **Tietoja käyttöohjeesta**

- **• Ohjeissa ja kuvissa viitataan malliin CRX-N560, ellei toisin mainita.**
- **• Tässä käyttöohjeessa neuvotaan ohjaamaan toimintoja pääasiassa kaukosäätimellä.**
- **• Kuvissa oleva laite on malli, joka voi olla erinäköinen kuin sinulla oleva laiteversio.**
- **• Tässä laitteessa kuvattu "iPod" voi viitata myös "iPhone"- ja "iPad"-laitteeseen.**
- **• Merkit:**

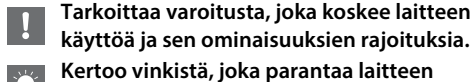

- **käytettävyyttä.**
- $C^{\sim}$ **Viittaa käyttöohjeen toiselle sivulle.**

# **Laitteen osat**

**Tutustu laitteen rakenteeseen ja osien toimintoihin.**

## **Etulevy**

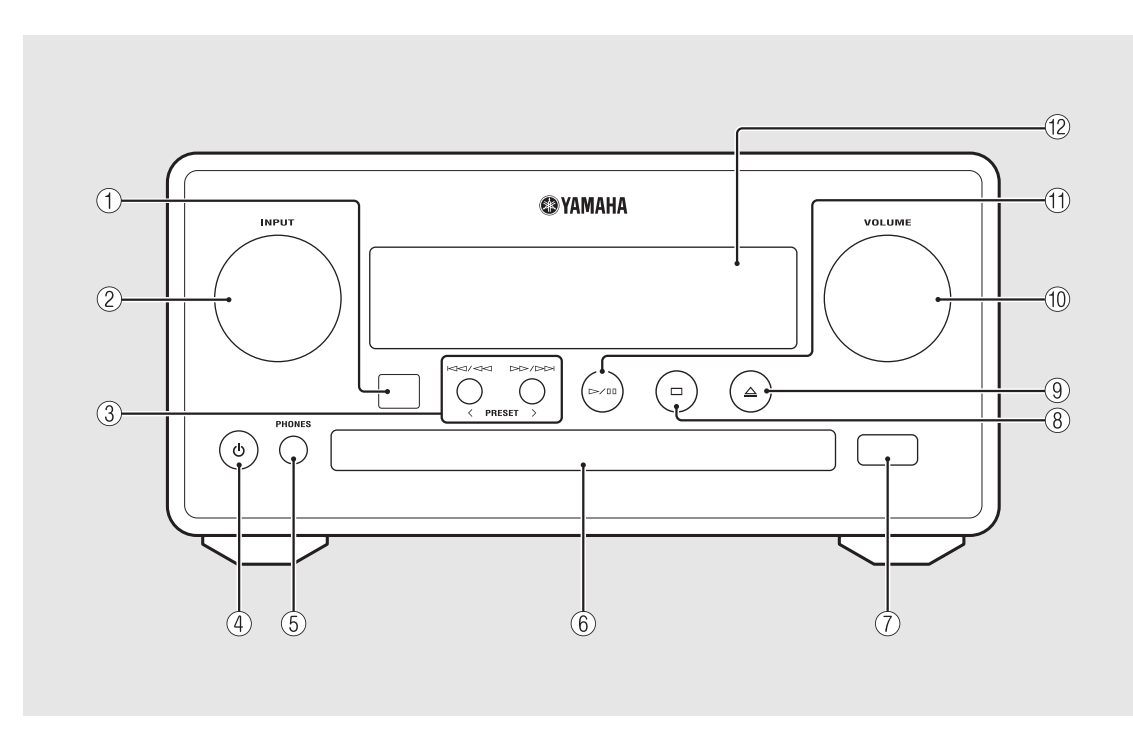

suomi

1 **Kauko-ohjaussignaalien vastaanotin** 2 **INPUT Valitse audiolähde kääntämällä vasemmalle tai oikealle. (Ohjelmalähde näkyy etulevyn näytössä).** 3 **( P.14, 16, 18) PRESET</> ( P.27)** 4 **O (Virta) (s. 12)** 5 **PHONES Kytkentäliitin kuulokkeille.** 6 **Levykelkka ( P.14)** 7 **USB-liitin ( P.15)** 8 **(stop) ( P.14, 16, 18, 29)** 9 **(avaa / sulje levykelkka) ( P.14)** 0 **VOLUME Äänenvoimakkuuden säätö.** A **(Play/pause) ( P.14, 16, 18)** B **Etulevyn näyttö (s. 7)**

## **Takalevy**

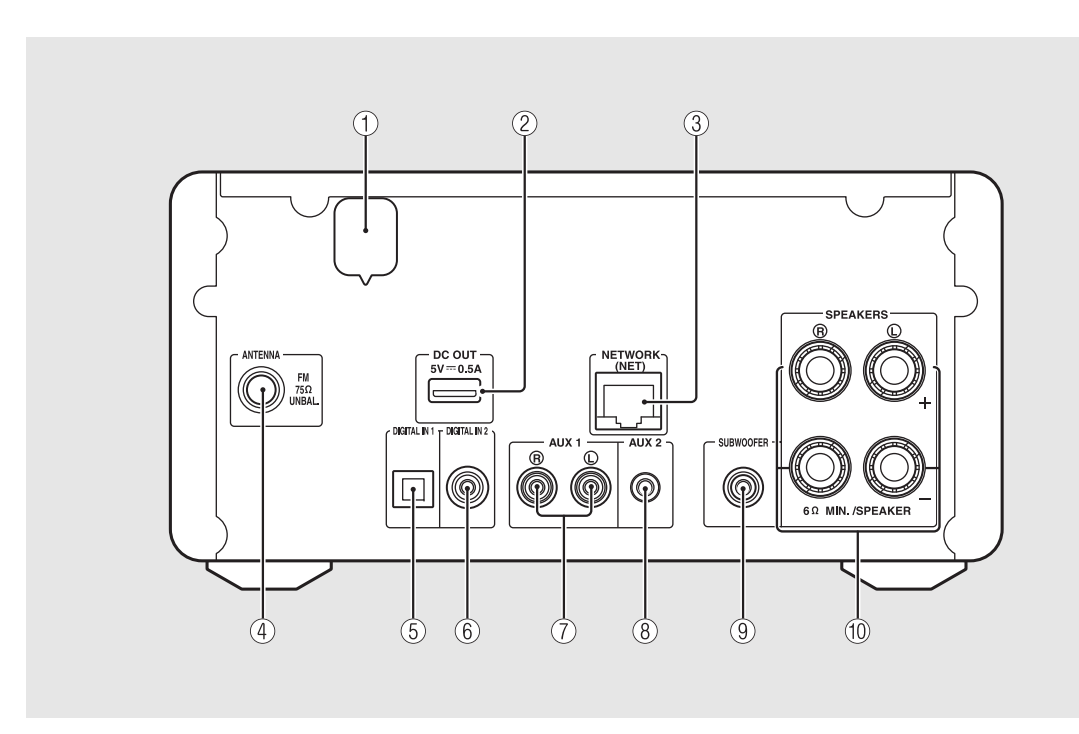

### 1 **Verkkojohto (s. 12)**

### 2 **DC OUT -liitin**

**Virransyöttö tästä liitännästä Yamaha AVlisälaitteeseen. Jos valitset tämän käyttöön, valitse Option-valikosta asetus [System Config] - [Use Accessory] - [YES] ( P.35). Lue lisätietoja toisesta laitteesta sen omasta käyttöohjeesta.**

3 **NETWORK -liittimet (s. 11) Verkkokytkentäliitin. Tee kytkentä erikseen myytävällä verkkokaapelilla.**

4 **FM (DAB/FM) -antenniliitin (s. 10)**

5 **DIGITAL IN 1-liitin (optinen tuloliitin) ( P.19)**

6 **DIGITAL IN 2 -liitin (koaksiaalinen tuloliitin) ( P.19)**

7 **AUX 1 -liitin (RCA-tuloliitin) ( P.19)**

8 **AUX 2 -liitin (minijakki-tuloliitin) ( P.19)**

9 **SUBWOOFER -liittimet (subwoofer-kaiuttimelle) (s. 9)**

0 **SPEAKERS -liittimet (kaiuttimille) (s. 9)**

## **Etulevyn näyttö**

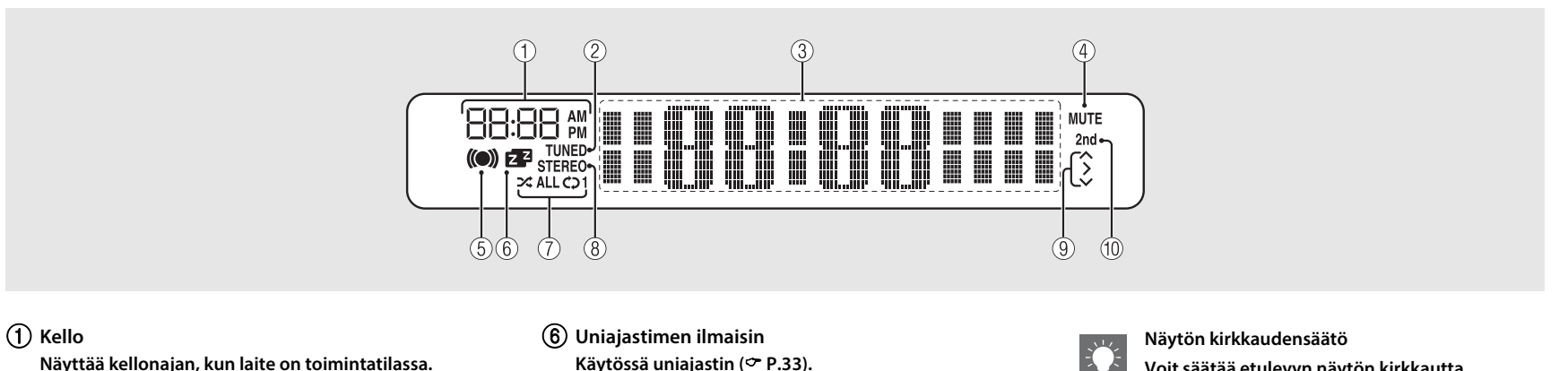

- 2 **TUNED-merkkivalo Radioasema viritetty.**
- 3 **Vaihtuvan tiedon näyttö Vaihtuvaa tietoa, kuten kellonaika valmiustilassa, tietoja musiikista ja radiotaajuus (vain kirjaimet ja numerot).**
- 4 **MUTE-merkkivalo Ääni on mykistetty (s. 8).**
- 5 **Herätysajastimen ilmaisin Vilkkuu, kun herätysajastinta ajastetaan. Palaa, kun ajastin on käytössä ( P.32).**
- **Käytössä uniajastin ( P.33).**
- 7 **Satunnaistoiston/uusintatoiston ilmaisin iPod, CD, USB-laite tai tietokone on valittu uusintatai satunnaistoiston kohteeksi ( P.20).**
- 8 **STEREO-merkkivalo Viritin vastaanottaa hyvin kuuluvaa FMstereolähetystä.**
- 9 **Toimintaohje Käytettävissä olevat kaukosäätimen ohjauspainikkeet //ENTER (s. 8).**
- 0 **2nd -ilmaisin (vain CRX-N560D) DAB-asemalla toissijainen asema ( P.23).**
- - **Voit säätää etulevyn näytön kirkkautta kaukosäätimen DIMMER-painikkeella (s. 8).**
	- **• Jokainen painallus muuttaa kirkkautta: kirkas (perusasetus), keskitaso, himmeä.**

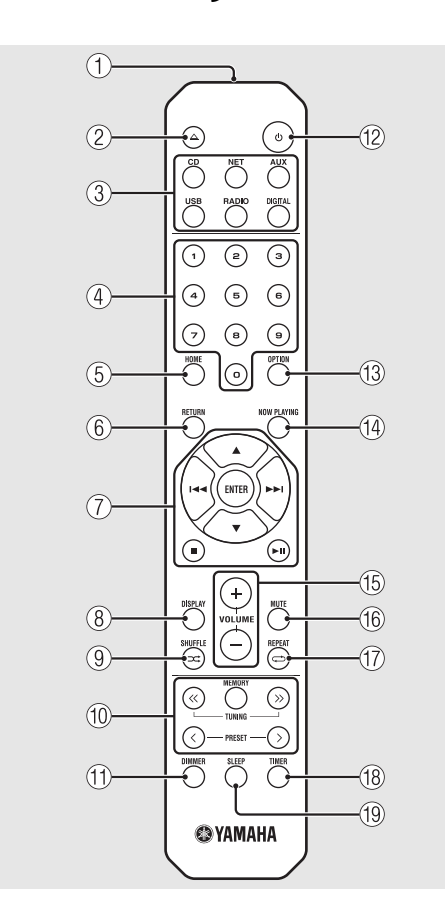

- **Kauko-ohjain** 1 **Infrapunasignaalien lähetin**<br>
2<sup>2</sup> (avaa / sulje levykelkka) ( $\sigma$  P.14) 3 **Ohjelmalähdepainikkeet Valitse toistettava audiolähde.** 4 **Numerot ( P.14)** 5 **HOME ( P.16, 18, 29)** 6 **RETURN ( P.14, 16, 18, 29)** 7 **Äänentoisto, nuolipainikkeet ( P.14, 16, 18, 29)**  $(8)$  DISPLAY ( $\sim$  P.21) 9 **(SHUFFLE) ( P.20)** 0 **DAB/FM -ohjauspainikkeet ( P.23, 24, 26, 27)** A **DIMMER (s. 7)** B **<sup>O</sup> (Virta) (s. 12)** C **OPTION ( P.22, 25, 31, 35)** D **NOW PLAYING ( P.16, 18, 29)** E **VOLUME +/– Äänenvoimakkuuden säätö. (16) MUTE Äänenmykistys käyttöön/pois käytöstä.**
- $\textcircled{f}$   $\Rightarrow$  (REPEAT) ( $\sim$  P.20)
- **(18) TIMER (← P.32)**
- I **SLEEP ( P.33)**

# **Valmistelut**

**Kytke kaiuttimet tai antennit. Käynnistä tämä laite. Kytke tämän laitteen verkkojohto vasta, kun olet tehnyt kaikki kytkennät.**

## **Kaiuttimien kytkentä**

1 Poista eristettä jokaisen kaiutinkaapelin päästä, ja kierrä johtimet tiukasti.

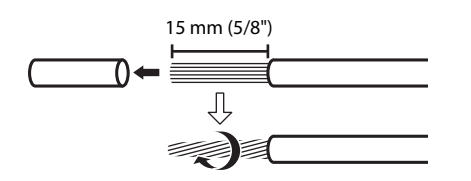

- 2 Kytke kaiutin tähän laitteeseen kuten kuvassa.
	- **• Käsittele kaiuttimet ja kaiutinkaapelit erikseen.**
	- **• Kaiuttimista on lisätietoja kaiuttimien käyttöohjeessa.**

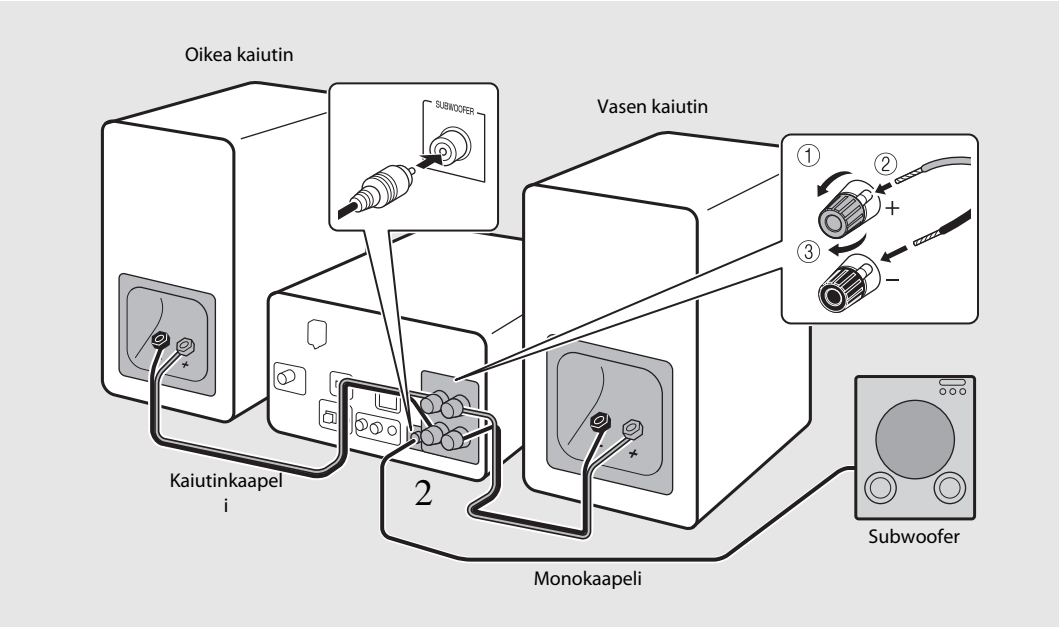

- **• Älä anna paljaiden kaiutinjohtojen koskea toisiinsa tai tämän laitteen metalliosiin. Tämä laite ja/tai kaiuttimet voivat mennä rikki.**
- **• Kaikki kytkennät on tehtävä oikein: L (vasen L) L, R (oikea R) R, napaisuus (punainen: +, musta: -). Jos teet kytkennän väärin, ääni kuulostaa luonnottomalta.**
- **• Kaiuttimien impedanssin on oltava vähintään 6 ohmia.**

L.

**• Voit kytkeä tähän laitteeseen aktiivisubwooferin (subwooferin, jossa on sisäänrakennettu vahvistin).**

suomi

## **Antennin kytkentä**

- $1$  Kytke mukana toimitettu antenni tähän laitteeseen.
- 2 Kiinnitä se paikkaan, jossa se vastaanottaa radiosignaaleja hyvin.

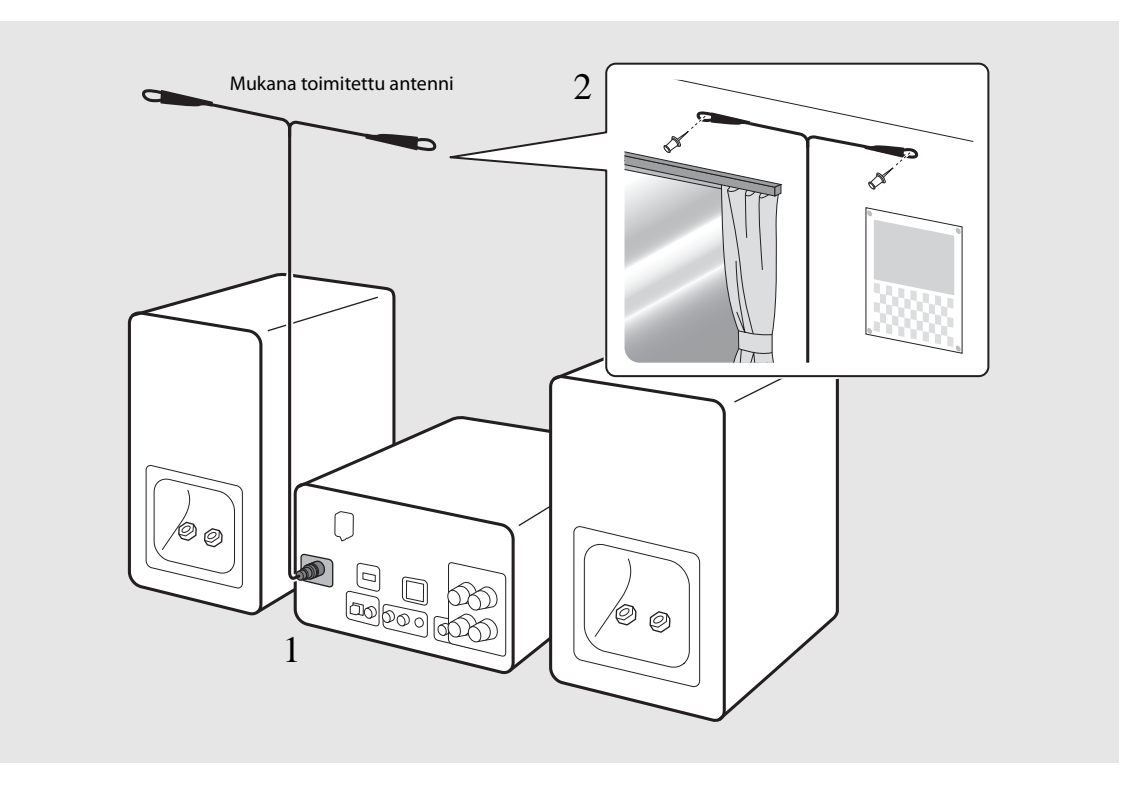

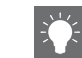

**• Avaa antenni kokonaan kuten kuvassa.**

**• Elleivät radioasemat kuulu hyvin, erikseen myytävä ulkoantenni saattaa antaa paremman kuuluvuuden.**

## **Verkkokytkentä**

**Kun olet kytketyt tämän laitteen verkkoon, voit toistaa musiikkitiedostoja, jotka on tallennettu PCtietokoneelle, mobiililaitteseen, DLNA\* yhteensopivaan NAS-tallentimeen, sekä musiikkia suoraan internetistä. Voit ohjata tätä laitetta mobiililaitteellasi.** 

**\* Digital Living Network Alliance**

Kytke laite verkkoon kuten kuvassa oikealla.

**• Tee kytkentä erikseen myytävällä STP (shielded twisted pair) -verkkokaapelilla (CAT-5 tai tunnusluvultaan suurempi suora kaapeli).**

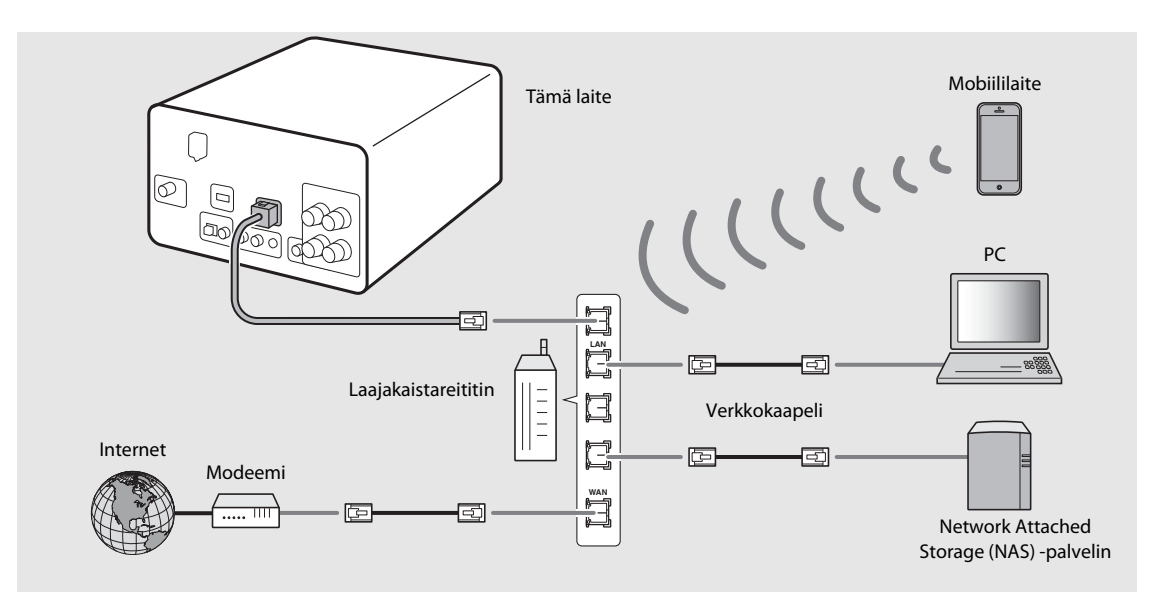

- **• Lisätietoja internetyhteydestä saat verkkolaitteiden omista käyttöohjeista.**
- **• Jos käytössä on DHCP-toimintoa tukeva reititin, sinun ei tarvitse määrittää tämän laitteen verkkoasetuksia. Ellei reititin tule DHCP-toimintoa, määritä verkkoasetukset valikkokohdassa [Network Config] ( P.35).**
- **• Muiden kuin mobiililaitteiden kohdalla suosittelemme kytkentää johdon välityksellä, koska se takaa hyvän äänenlaadun.**
- **• Tietokoneeseen asennettu turvaohjelmisto tai verkkolaitteiston palomuuriasetukset voivat estää tämän laitteen yhteyden verkkolaitteistoon tai Internetiin. Muuta silloin turvaohjelmiston tai verkkolaitteiden asetuksia.**
- **• Jos määrität aliverkkoasetuksen itse, jokainen palvelin on kytkettävä samaan aliverkkoon kuin tämä laite ( P.36).**

## **Laite toimintatilaan**

Kytke verkkojohto pistorasiaan. Paina  $\omega$ .

- **• Laite kytkeytyy toimintatilaan.**
- **• Kytke laite pois käytöstä (valmiustilaan) painamalla**  uudestaan (o).
- **• "Eco standby" (ekovalmiustila) (perusasetus) vähentää tämän laitteen virrankulutusta, mutta mahdollistaa kuitenkin joidenkin toimintojen käytön (taulukossa oikealla).**

### **Ekovalmiustila pois käytöstä**

#### 1Paina  $\bigcirc^{\text{open}}$ -painiketta.

- **• Option-valikko näkyy etulevyn näytössä.**
- 2 Kytke ekovalmiustila pois käytöstä.
	- **• Valitse asetus seuraavassa järjestyksessä: [System Config] - [Power Saving] - [Normal].**
	- **• Muuta asetusta /-painikkeilla. Vahvista se painamalla**  $(mn)$ .
- 3 Lopeta asetusten muuttaminen painamalla  $\bigcirc^{\text{open}}$ .

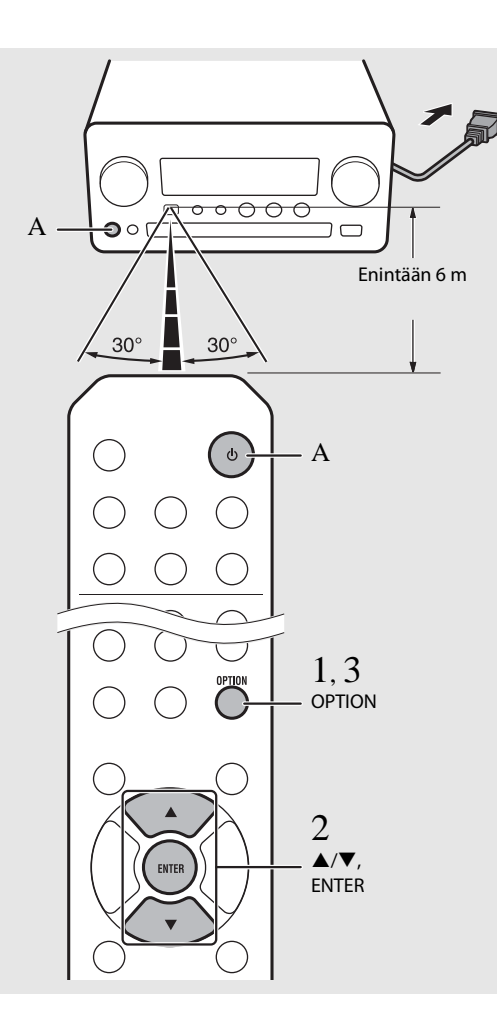

#### **Valmiustila/ekovalmiustila**

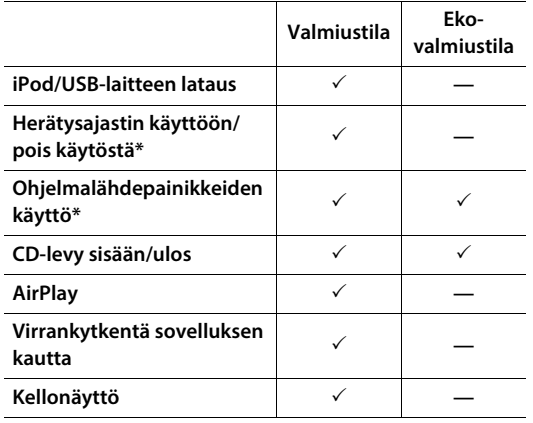

**\* Käyttö vain kaukosäätimellä**

**Option-valikon virta-asetukset (System Config)**

#### **(Asetus. Lihavoitu: perusasetus)**

**Power Saving Virransyöttöasetukset. (Normal, Eco) Jos valitset [Eco], etulevyn näyttö on pimeä ekovalmiustilassa.**

**Auto Power Off**

**Määritä aika, jonka kuluttua laite kytkeytyy valmiustilaan, mikäli mitään toimintoa ei ole käytetty. (Timer 2H, Timer 4H, Timer 8H, Timer 12H, OFF)**

# **Verkkolaitteiden asetukset**

**Määritä verkkoon kytketyt laitteet, niin voit toistaa musiikkitiedostoja PC-tietokoneelta tai NAS-palvelimelta sekä määrittää mobiililaitteesi tämän laitteen kaukosäätimeksi.**

suomi

# **PC**

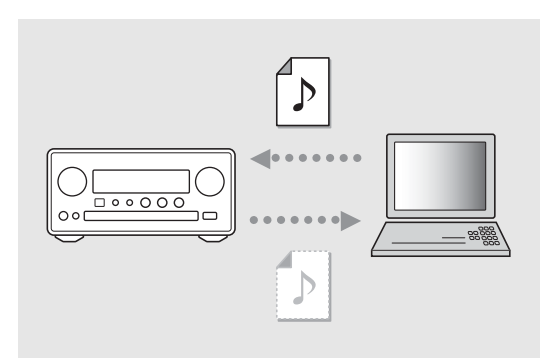

Tee median jakamisasetukset tietokoneesta( P.17).

# **NAS**

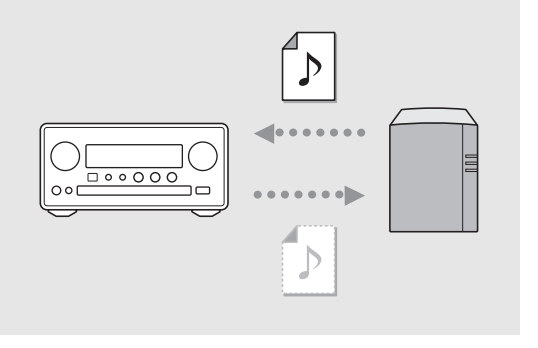

Tee asetukset, jotka sallivat yhteydenmuodostuksen NAS-palvelimeen.

- **• Salli tarvittaessa NAS-palvelimen DHCP-asetukset.**
- **• Lue lisätietoja asetuksista NAS-palvelimen omasta käyttöohjeesta.**

## **Mobiililaitteet**

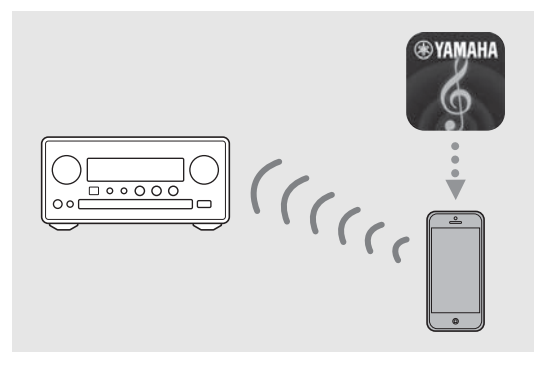

Asenna "NETWORK PLAYER CONTROLLER"sovellus mobiililaitteeseen ( P.18).

- **• Sovellus on käytettävissä iPhone/iPad/iPod touch laitteissa ja Android-mobiililaitteissa.**
- **• Mobiililaite on yhdistettävä samaan reitittimeen kuin tämä laite.**

# **CD-toisto**

**Tällä laitteella voi toistaa audio-CD-levyille ja data-CD-levyille tallennettuja MP3/WMA-tiedostoja. Lisätietoja toistokelpoisista CD-levyistä, ks. "Supported devices/medias" (P.43).**

- 1 Valitse INPUT-säädintä kääntämällä kohta [CD]. Vaihtoehtoisesti paina kauko-ohjaimen  $\overset{\circ}{\circ}$ -painiketta.
- 2 Laita CD-levy levykelkkaan.
	- Avaa/sulje levykelkka △-painikkeella.
- 3 Toisto alkaa.
	- **• Kaukosäätimen toiminnot on kuvattu alla.**
	- **MP3/WMA-tiedostojen toiston**   $\blacktriangle$ **aikana edellisen tai seuraavan**   $\overline{\mathbf{v}}$ **kansion ensimmäiseen tiedostoon.**  $\blacktriangleright$  III. **Toisto/Tauko**  $\blacksquare$ **Seis Hyppää parhaillaan toistuvan tai**   $H$ **edellisen kappaleen alkuun. Seuraava kappale. EEL Käynnistää satunnaistoiston ( s.**   $\approx$ **20). Käynnistää uusintatoiston ( s.**   $\Rightarrow$ **20). 1 - 9, 0 Valitse kappaleen numero. RETURN Peru kappaleen numeron valinta.**
	- **ENTER Vahvista kappaleen numero.**

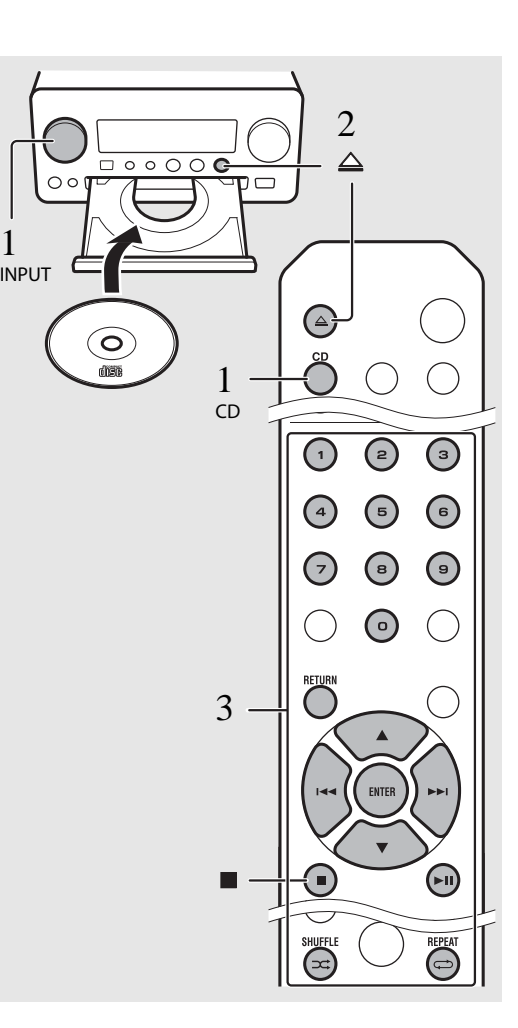

- **• Data CD-levyn tiedostot toistuvat aakkos/ numerojärjestyksessä.**
- **• Kun CD-toisto on lopetettu, toisto jatkuu viimeksi soitetun kappaleen alusta. Jos painat , kun tosto on lopetettu, keskeytyskohta häviää muistista.**

# **iPod/USB-laitteiden kuuntelu**

**Tällä laitteella voit toistaa musiikkitiedostoja iPod- ja USB-laitteilta. Lisätietoja toistokelpoisista iPod/USB-laitteista, ks. "Supported devices/media and file formats" (P.43).**

## **iPodin toisto**

- 1 Valitse [USB] kääntämällä INPUTsäädintä tai painamalla kaukoohjaimen  $\bigcirc$ -painiketta.
- $2\;$  Kytke iPod USB-liittimeen.
	- **• Käytä iPodin mukana toimitettua USBkaapelia.**
	- **• Ohjelmalähteeksi valikoituu [iPod].**
- 3**3** Toisto alkaa ( $\bigcap$  s. 16)

## **USB-laitteiden toisto**

- 1 Valitse [USB] kääntämällä INPUTsäädintä. Vaihtoehtoisesti paina kauko-ohjaimen O-painiketta.
- 2Kytke USB-laite USB-porttiin.
- 3**3** Toisto alkaa ( $\bigcap$  s. 16)

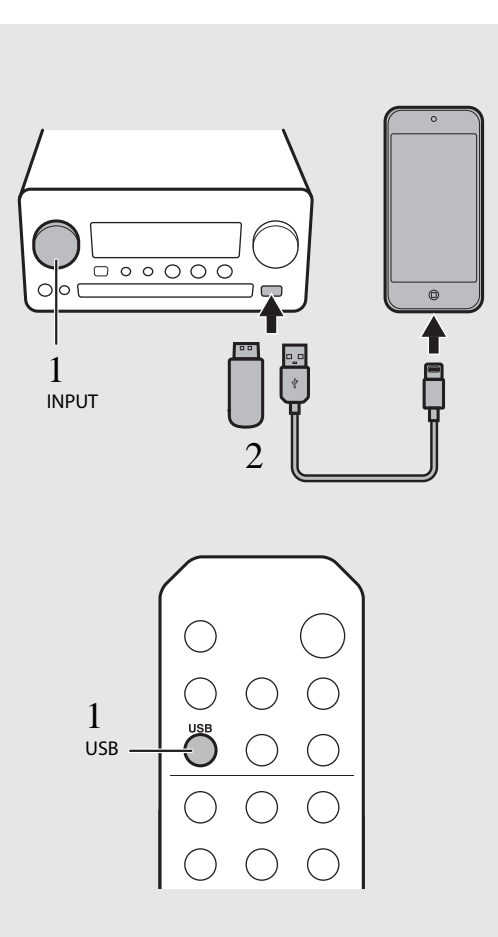

- **• Jotkin iPod/USB-laitteet eivät välttämättä toimi, vaikka ne täyttäisivät tekniset vaatimukset. Kaikkien iPod/USB-laitteiden käyttö ja virransyöttö ei ole taattua.**
- **• Yamaha ja sen jälleenmyyjät eivät ole vastuussa datasta, joka on kadonnut tähän laitteeseen kytketystä iPod/USB-laitteesta. Suosittelemme, että otat tärkeistä tiedostoista varmuuskopion.**
- **•Lopeta toisto ennen kuin irrotat USB-laitteen.**
- **• iPod/USB-laite latautuu automaattisesti, kun se on kytkettynä tähän laitteeseen, paitsi jos tämä laite on ekovalmiustilassa.**

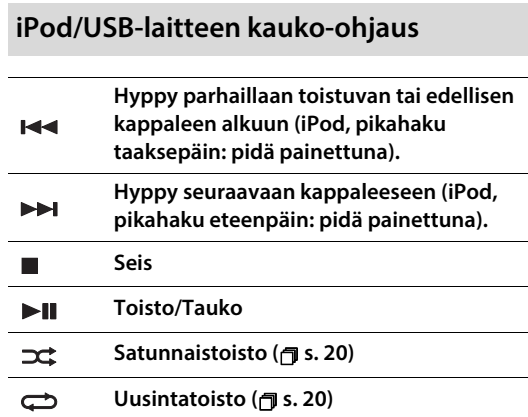

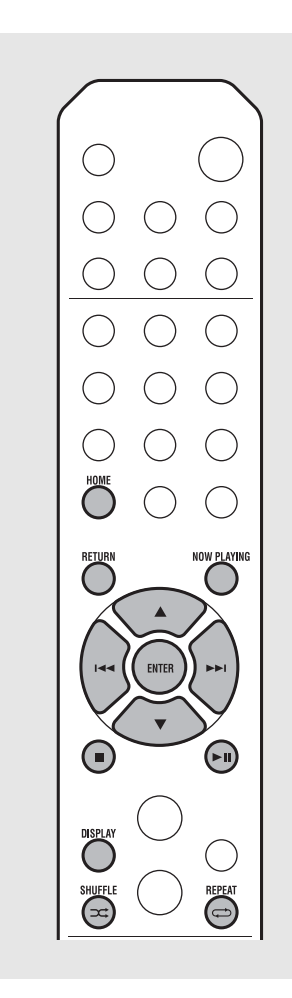

**iPodin näyttötietueen valinta** 

 $\sqrt{17}$ 

 $\mathbb{R}$ **• Kun käytät iPodia Yamahan "NETWORK PLAYER CONTROLLER"-sovelluksella, näyttötietueeksi valikoituu laajennettu näyttötietue.** 

**Valitse näyttötietue pitämällä painettuna DISPLAY -painike.**

**- Normaali tila (perusasetus): Kun käytät iPodia, valitse seuraava kappale iPodin näytöltä.**

**- Laajennettu tila: Kun käytät iPodia, valitse seuraava kappale seuraamalla tietoja etulevyn näytössä (selailutila) ja ohjaa toimintoja kaukosäätimellä. Kaukosäätimen ohjaimet on kuvattu alla.**

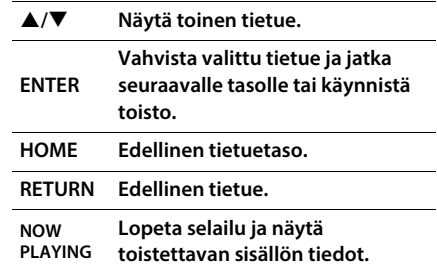

# **Tietokoneessa olevan musiikin kuuntelu**

4

**Tällä laitteella voit toistaa musiikkitiedostoja (esim. MP3, WMA, FLAC (häviötön datapakkausformaatti)) tietokoneelta (palvelimelta), joka on kytketty verkkoon tai NAS-palvelimeen. Selaa etulevyn näyttöä ja valitse haluamasi musiikkitiedosto.**

## **Musiikkitiedostojen jakamisasetukset**

**Jos haluat toistaa musiikkia tietokoneelta tällä laitteella, salli median jakaminen tämän laitteen ja tietokoneen välillä (Windows Media Player 11 tai uudempi). Tässä ohjeessa esimerkkinä tehdään Windows Media Player 12-asetukset Windows 7 käyttöjärjestelmässä.** 

- 1 Käynnistä Windows Media Player 12 tietokoneesta.
- $2\;$  Valitse "Stream". Valitse "Turn on media streaming".

**• Tietokoneen ohjausikkuna tulee näkyviin.**

- 3Napsauta "Turn on media streaming."
- $4\;$  Valitse "Allowed" pudotusvalikosta, joka on kohdan "CRX-N560" vieressä.
- 5Poistu napsauttamalla "OK".

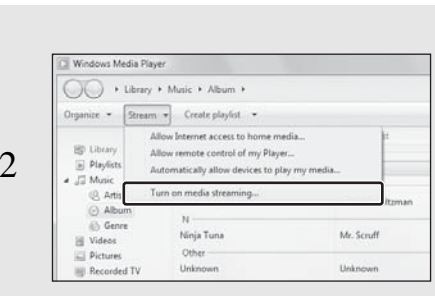

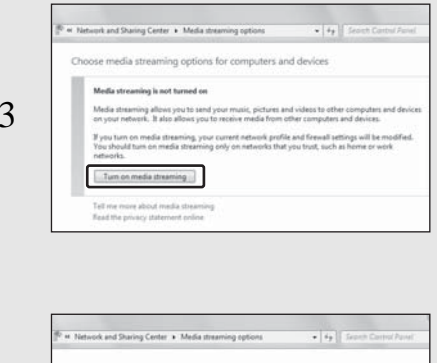

Block Alcord . Aloved .

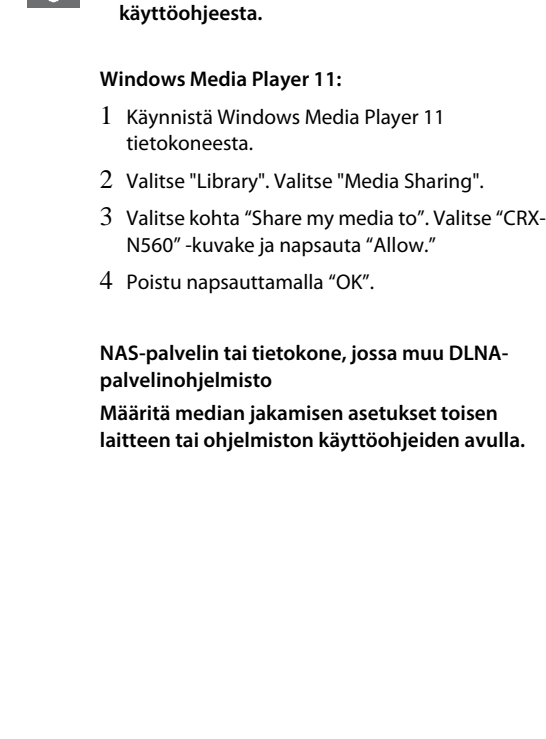

 **Lisätietoja median jakamisesta voit lukea Windows Media Player -soittimen** 

**•**

## **PC-koneella olevien musiikkikappaleiden toisto**

- 1 Painele  $\bigcirc$ , kunnes valittuna on [Server].
- $2\,\,$  Selaa kappaleita ja valitse niistä yksi.

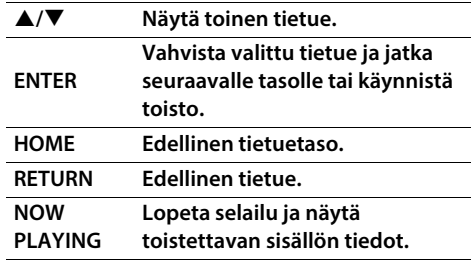

#### 3Käynnistä toisto

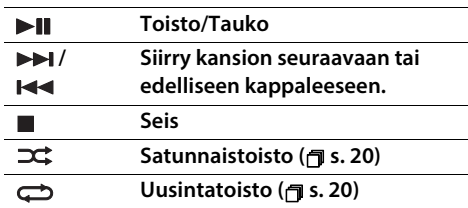

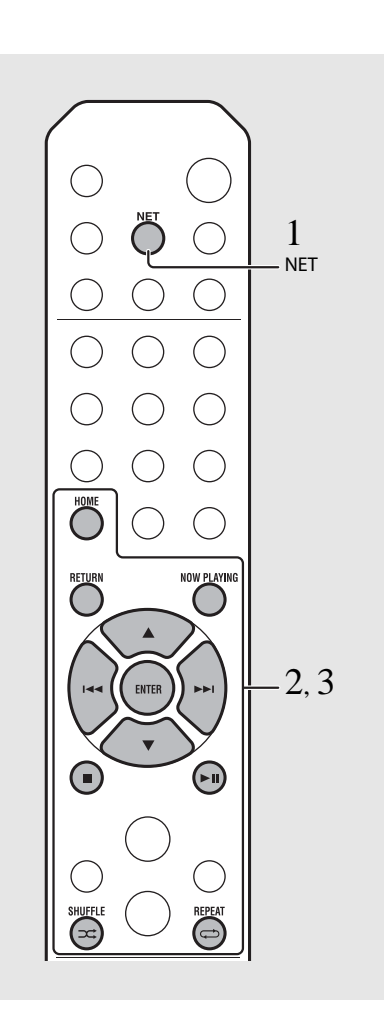

**• Ellei toisto onnistu, varmista, että tämä laite ja tietokone (palvelin) on kytketty samaan reitittimeen ( P.11).**

#### **Käyttö matkapuhelimen kautta**

**Voit ohjata tätä laitetta mobiililaitteella, jos asennat mobiililaitteeseen "NETWORK PLAYER CONTROLLER" -sovelluksen.**

- **• Ominaisuudet**
- **- Virran kytkentä/sammutus, äänenvoimakkuuden säätö, muut perustoiminnot**
- **- Musiikkilähteen valinta**
- **- Radiovirittimen tiedot**
- **- Kappaleen valinta, toiston käynnistys, toiston lopetus**
- **- Laitteisiin tallennettujen kappaleiden toisto**

**Sovelluksen ja uusimmat tiedot saat App Storetai Google Play-verkkosivulta. Käytä hakusanana "NETWORK PLAYER CONTROLLER."**

# **Erillislähteen kuuntelu**

**Tämä laite mahdollistaa toiston erillislaitteesta, kuten DVD-soittimesta tai kannettavasta musiikkisoittimesta. Valitse kytkentäliitin (DIGITAL IN 1/2 tai AUX 1/2) kytkettävän laitteen perusteella ( P.6). Lue lisäohjeita erillislaitteen kytkennästä sen omasta käyttöohjeesta.**

- $1$  Irrota tämän laitteen virtajohto ja kytke erillislaite tähän laitteeseen. **• Hanki kytkentöihin tarvittavat kaapelit.**
- 2 Kytke tämän laitteen virtajohto takaisin pistorasiaan. Kytke tähän laitteeseen virta painamalla  $(\phi)$ .
- 3 Valitse musiikkilähde.
	- **Paina**  $\bigcirc$  **tai**  $\bigcirc$  **sen mukaan, kumpaan liittimeen kytketyn erillislaitteen ohjelmaa haluat toistaa.**
	- Valitse  $\stackrel{\omega_{\text{c}}}{\cap}$ -painikkeella ohjelmalähteeksi **AUX1/AUX2 (analoginen tulo). Valitse painikkeella ohjelmalähteeksi DIGITAL IN1/ DIGITAL IN2 (digitaalinen tulo).**
- 4 Käynnistä toisto erillislaitteesta.
	- **• Lue lisätietoja erillislaitteen toiston ohjaamisesta sen omasta käyttöohjeesta.**

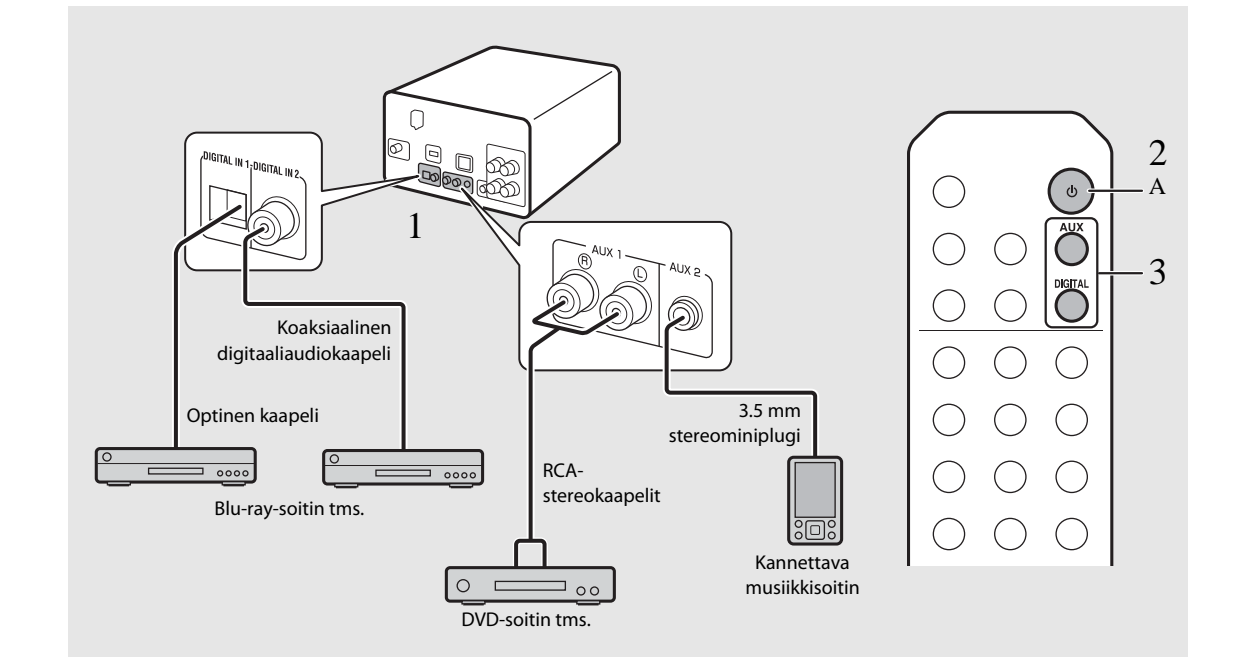

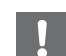

**•**

 **Hiljennä tämän laitteen äänenvoimakkuutta ja erillislaitteen äänenvoimakkuutta ennen kytkennän tekemistä. Muuten ääni voi olla liian voimakas.**

suomi

# **Lisää toistotoimintoja**

**Voit nauttia musiikista vaihtelemalla kappaleiden toistojärjestystä tai muuttamalla äänenlaatua. Voit tarkastella musiikin tietoja toiston aikana. Tässä luvussa kuvatut toiminnot ovat käytettävissä kaikkien ohjelmalähteiden aikana (esimerkiksi tietokone (palvelin), iPod, USB-laite ja CD).**

### **Satunnaistoisto** Paina (<del>¤</del>) toiston aikana. **• Etulevyssä oleva satunnaistoiston ilmaisin muuttuu ohessa kuvatulla tavalla jokaisella painikkeen painalluksella.**  $24$ ALL **Satunnaistoisto\* Ei näytössä Ei satunnaistoistoa. \* Toistettava media vaikuttaa siihen, minkä alueen satunnaistoisto valitsee.Uusintatoisto** Paina (⇔) toiston aikana. **• Etulevyssä oleva uusintatoiston ilmaisin muuttuu ohessa kuvatulla tavalla jokaisella painikkeen painalluksella.**  $CD1$ **Parhaillaan toistuvan kappaleen uusintatoisto.** ALL C<sub>2</sub> **Uusintatoisto.\* Ei näytössä Ei uusintatoistoa. \* Toistettava media vaikuttaa siihen, minkä kohteen**  REPEAT **laite valitsee uusintatoistettavaksi.** SHUFFLEREPEAT

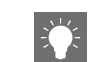

**• Satunnaistoisto ja uusintatoisto voidaan**  käynnistää samanaikaisesti (paitsi C<sub>21</sub>).

### **Lisää toistotoimintoja**

## **Toistotiedot**

**Kappaleen nimi, kulunut aika jne. voidaan tarkastaa etulevyn näytöstä.**

Paina ຶຶ∩ີ່ toiston aikana.

#### $5:36m$ ALBUMM

**• Näyttötietue vaihtuu oheisessa järjestyksessä -painiketta painelemalla.**

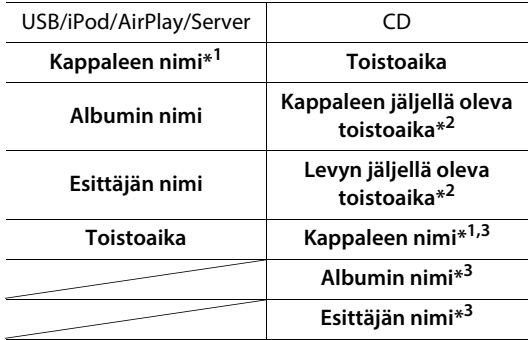

**\*1 Ellei kappaleen nimeä ole saatavilla, näkyviin saattaa tulla tiedoston nimi.**

- **\*2 Vain audio-CD-levyn toiston aikana**
- **\*3 Vain audio-CD-levyn toiston aikana ja kun näytettävää tietoa on saatavilla.**

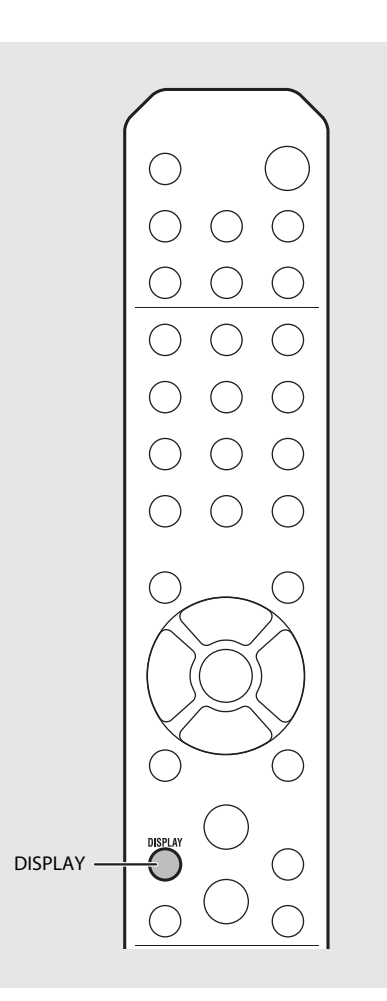

- **Etulevyssä näkyy vain aakkosnumeeriset •** $\mathbf{I}$ **merkit.**
	- **• Tietue ei näy, jos iPodin näyttötilaksi on valittu perustila ( s. 16).**

## **Äänenlaadun säätö**

**Voit vaikuttaa äänenlaatuun muuttamalla tämän laitteen asetuksia .**

- 1 Paina " $\bigcirc$ "-painiketta.
	- **• Option-valikko näkyy etulevyn näytössä.**
- $2$   $\,$  Valitse  $\blacktriangle/\blacktriangledown$  -painikkeella haluamasi kohta. Paina (ENTER).
- $3$  Muuta  $\blacktriangle/\blacktriangledown$ -painikkeella asetuksen arvoa. Paina (ENTER).
	- **• Asetus valikoituu käyttöön.**
	- **•** Palaa edelliseen kohtaan painamalla  $\bigcirc^{\text{reform}}$ .
	- **• Jos haluat perua äänenlaadun asetuksen,**   $p$ aina  $\overset{\text{OPTION}}{\bigcirc}$ .
	- **• Jos haluat käyttää muita kohtia, toista vaiheet 2 ja 3.**
- $4$  Lopeta asetusten muuttaminen painamalla  $\bigcirc$ .

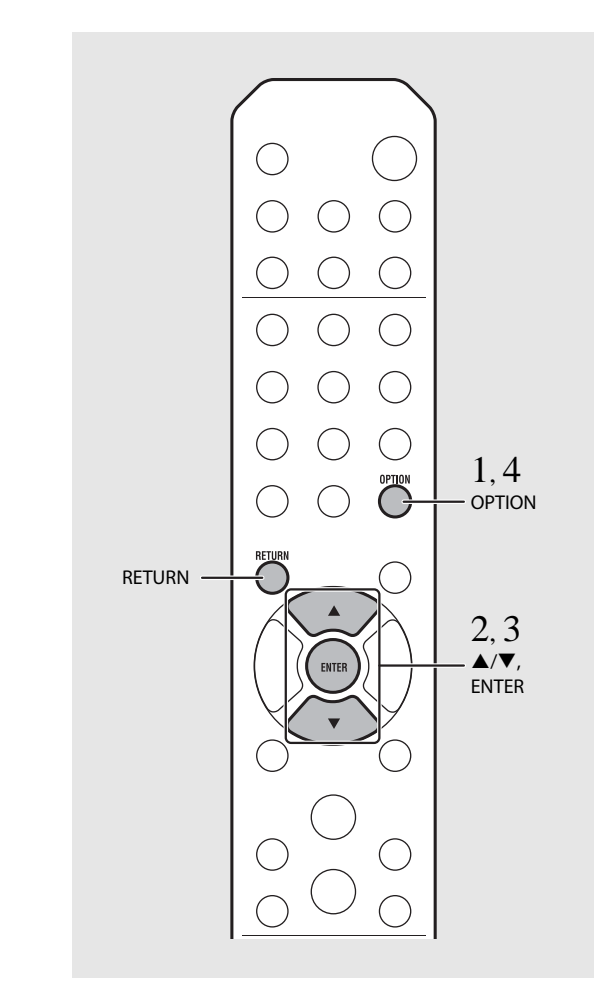

#### **Option-valikon äänenlaatuasetukset**

**(Asetus. Lihavoitu: perusasetus)**

### **Equalizer**

**Matalat taajuudet [EQ Low], keskitaajuudet [EQ Mid], ylätaajuudet [EQ High]. Asetus vaikuttaa myös kuulokeääneen. (-10 - 0 - +10)**

**Balance**

**Säädä vasemman ja oikean kaiuttimen välistä tasapainoa. Asetus ei vaikuta kuulokeääneen. (Lch. +10 - --CENTER-- - Rch.+10)**

#### **Music Enhancer**

**Palauttaa osan pakkauksessa kadonneista musiikkiin vaikuttavista tiedoista. (ON, OFF)**

**Jos musiikkilähde on laadukas, kuten FLAC- tai WAVtiedosto, suosittelemme asetusta [OFF]. Jos toistat pakkaamatonta audio-CD-levyä, tätä toimintoa ei voi käyttää, vaikka valitset [ON].**

# **DAB-radio(vain CRX-N560D; ei Suomessa myytävässä mallissa)**

D

suomi

# **FM-radion kuuntelu**

**Jos haluat kuunnella FM-radiota, kytke ensin mukana toimitettu antenni. Kytkentäohjeet : "Connecting antenna" (P.10).**

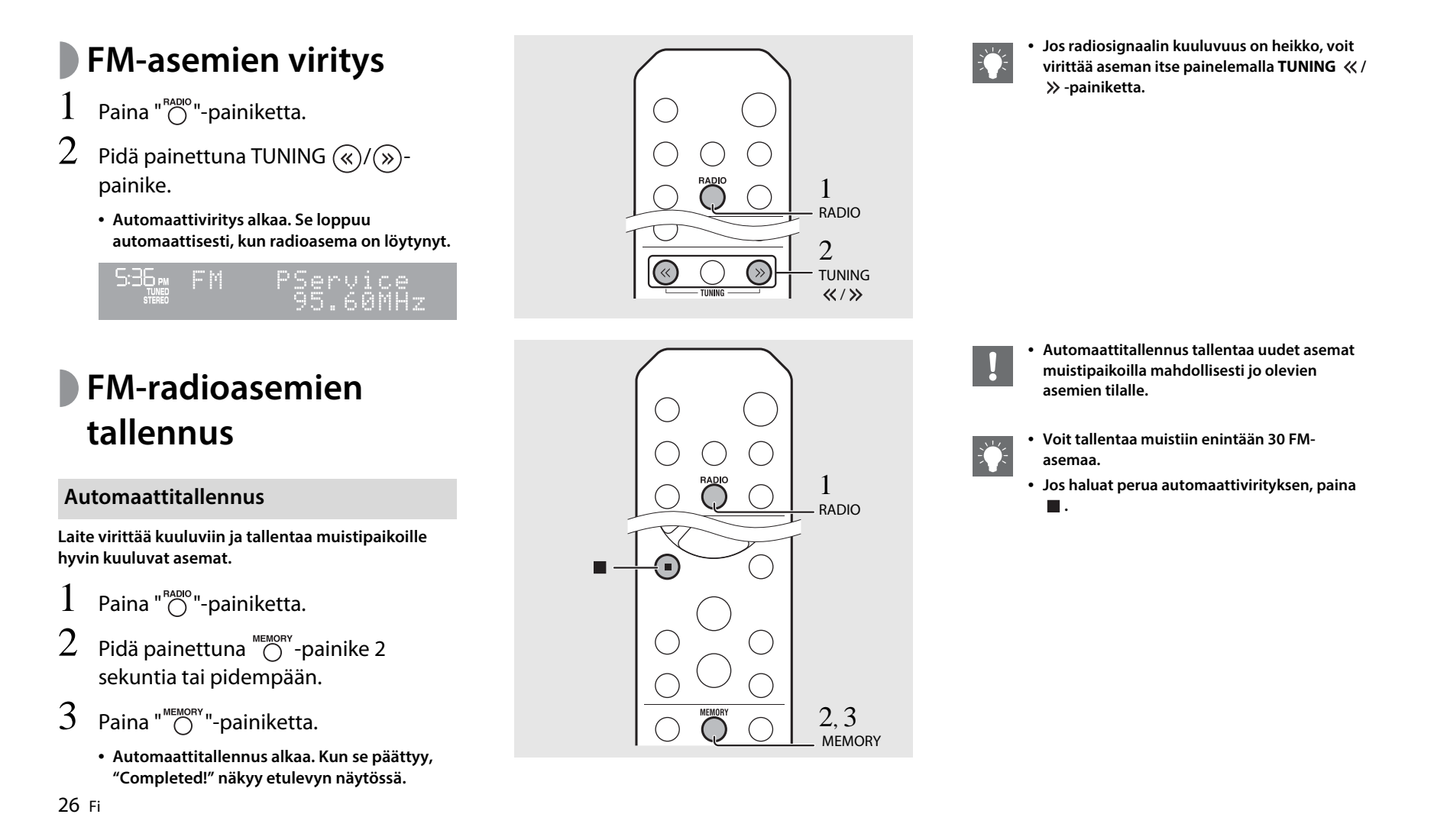

### **Käyttäjän ohjaama tallennus**

- $1$  Viritä kuuluviin radioasema, jonka haluat tallentaa (<sub></sub>同 s. 24).
- 2Paina " $\bigcap_{n=1}^{\infty}$ "-painiketta.
	- **• Muistipaikkanumero vilkkuu etulevyn näytössä.**

5:36m -Memory -60MH

- 3 $\mathfrak{I}$  Valitse muistipaikkanumero  $\triangle/\blacktriangledown$ painikkeella.
- $4$  Paina (आप)-painiketta, niin asema tallentuu muistipaikalle.

## **FM-aseman valinta**

- 1Paina " $\bigcap^{\text{RADIO}}$ "-painiketta.
- $2$  Valitse asema PRESET  $\textcircled{\scriptsize 10}$  painikkeella.

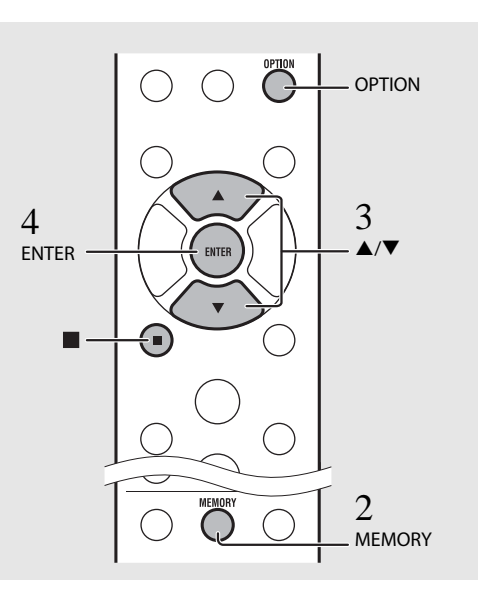

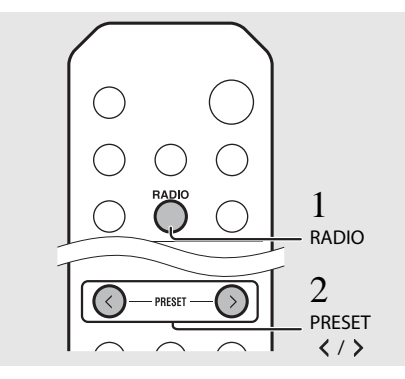

 **Jos haluat perua asemien tallennuksen, paina •** $\overline{\phantom{a}}$ 

**Aseman poistaminen muistipaikalta Option-asetuksen kautta voit poistaa muistipaikalle tallennetun radioaseman.**

- 1 Paina  $\bigcirc^{\text{prion}}$ -painiketta, kun ohjelmalähteenä on FM.
- **- Option-valikko näkyy etulevyn näytössä.**
- **- Jos haluat perua muistipaikan**  tyhjentämisen, paina <sup>OPTION</sup>.
- 2 Valitse  $\triangle$ / $\blacktriangledown$  -painikkeella [Preset Delete]. Paina
- 3 Valitse tyhjennettävä muistipaikkanumero  $\triangle$ / -painikkeella.
- 4 Paina " (<sup>@me)</sup> "-painiketta.
- **- Muistipaikka tyhjenee ja [Deleted!] näkyy etulevyn näytössä.**
- 5 Lopeta asetusten muuttaminen painamalla option.

## **RDS**

**Tämä laite pystyy vastaanottamaan RDS-dataa.** Paina  $\bigcirc$  -painiketta, kun ohjelmalähteenä on FM.

**• Tietue vaihtuu seuraavassa järjestyksessä jokaisella painalluksella:**

**Taajuus (perusasetus)**

**PTY (ohjelmatyyppi)**

**RT (radioteksti)**

**CT (kellonaika)**

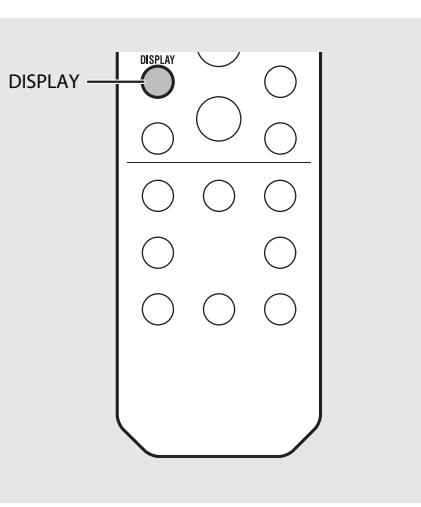

 $\frac{1}{2}\sum_{i=1}^{N-1} \frac{1}{i}$ **•**

 **Jos RDS-aseman signaali on heikko, tämä laite ei välttämättä pysty vastaanottamaan RDSdataa kunnolla. Etenkin RT (radioteksti) vie laajan kaistanleveyden, joten sen vastaanotto saattaa olla heikompaa muihin datatyyppeihin verrattuna.**

# **Internetradion kuuntelu**

**Voit kuunnella radiolähetyksiä eri puolilta maailmaa internetin kautta. Tarkista, että tämä laite on kytketty internetiin oikein ( P.11).**

- 1 Painele  $\sum_{n=1}^{N_{\text{ET}}}$ , kunnes valittuna on [Net] Radio].
- 2Selaa internetiä ja valitse radioasema.

#### 5:36 PM NetRadio **Tist** ≞Station

**• Kaukosäätimen ohjaimet on kuvattu alla.**

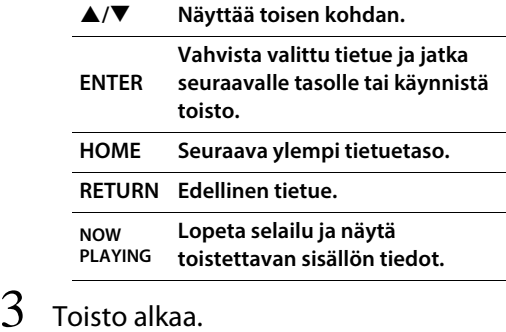

**•** Lopeta toisto painamalla (...)

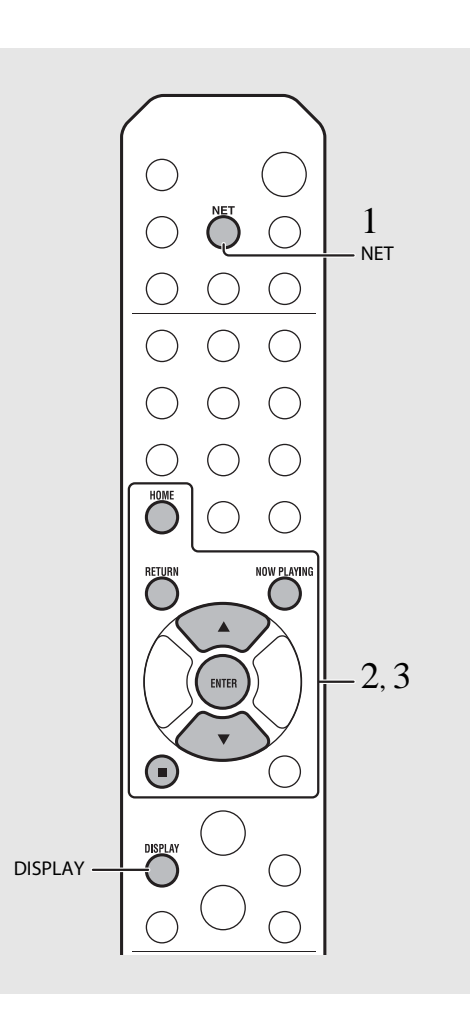

**• Toistotiedot saat näkyviin painamalla DISPLAY -painiketta internetradion toiston aikana. Tietue vaihtuu seuraavassa järjestyksessä jokaisella painalluksella**

**Radioaseman nimi (perusasetus) Kappaleen nimi Toistoaika**

**• Voit rekisteröidä internetradioasemasuosikkisi "Bookmarks"-kansioon siten, että valitset tämän laitteen ohjelmalähteeksi [Net Radio] ja avaat seuraavan verkkosivun tietokoneen verkkoselaimella. http://yradio.vtuner.com/ Tätä toimintoa käyttääksesi tarvitset tämän laitteen vTunerID-tunnisteen sekä sähköpostiosoitteen (oman tilin luomista varten). Voit tarkastaa tämän laitteen vTuner ID -tunnisteen (tämän laitteen MAC-osoitteen) Option-valikon kohdassa [Network Info] ( s. 34).** 

# **Musiikin kuuntelu AirPlay-toiminnolla**

**AirPlay-toiminto mahdollistaa musiikin toiston iTunesista/iPodista langattomasti verkon välityksellä. Voidaksesi käyttää tätä toimintoa on tämän laitteen ja tietokoneen/iPodin oltava kytkettyinä samaan reitittimeen ( P.11).**

## **iPodin toisto**

- 1 Käynnistä laite ja valitse iPodin näyttöön toistonäkymä.
	- **• Jos iPod tunnistaa tämän laitteen, iPodin näytössä on .**
- 2 Napsauta . Valitse tämän laitteen nimi.
	- **• Ohjelmalähteeksi valikoituu automaattisesti [AirPlay] ja toisto alkaa (paitsi ekovalmiustilassa).**

## **iTunes-ohjelman käyttö**

- $1$  Kytke tämä laite toimintatilaan ja käynnistä iTunes.
	- **• Jos iTunes tunnistaa tämän laitteen, iTunesin ikkunassa on .**
- 2 Napsauta . Valitse tämän laitteen nimi.
	- **• Ohjelmalähteeksi valikoituu automaattisesti [AirPlay] (paitsi ekovalmiustilassa).**
- 3Toista kappaleita iTunesista.

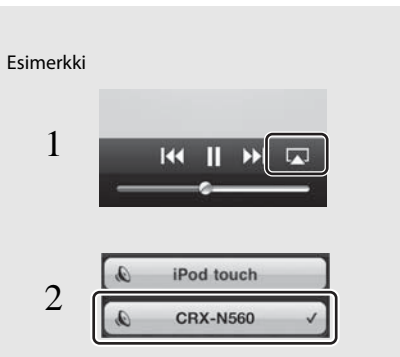

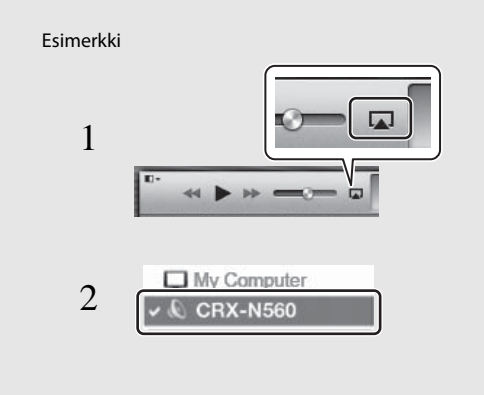

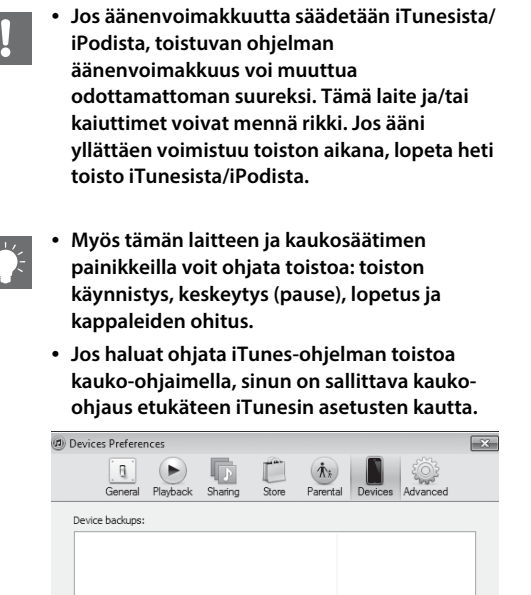

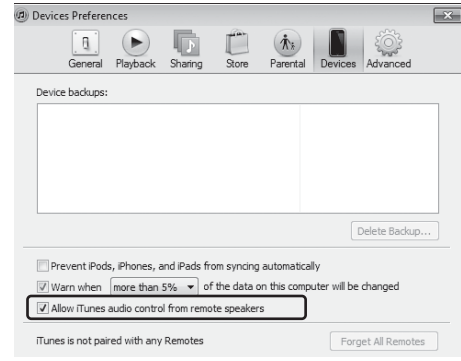

### **AirPlay pois**

**• Napauta/napsauta iPodin/iTunesin näytöstä ja valitse kaiutinlistasta jokin muu laite kuin CRX-N560. Vaihtoehtoisesti valitse ohjelmalähteeksi muu kuin AirPlay.**

# **Kello**

**Kun olet asettanut kellon aikaan, voit käyttää suosikkikappalettasi tai radio-ohjelmaa hälytysäänenä.**

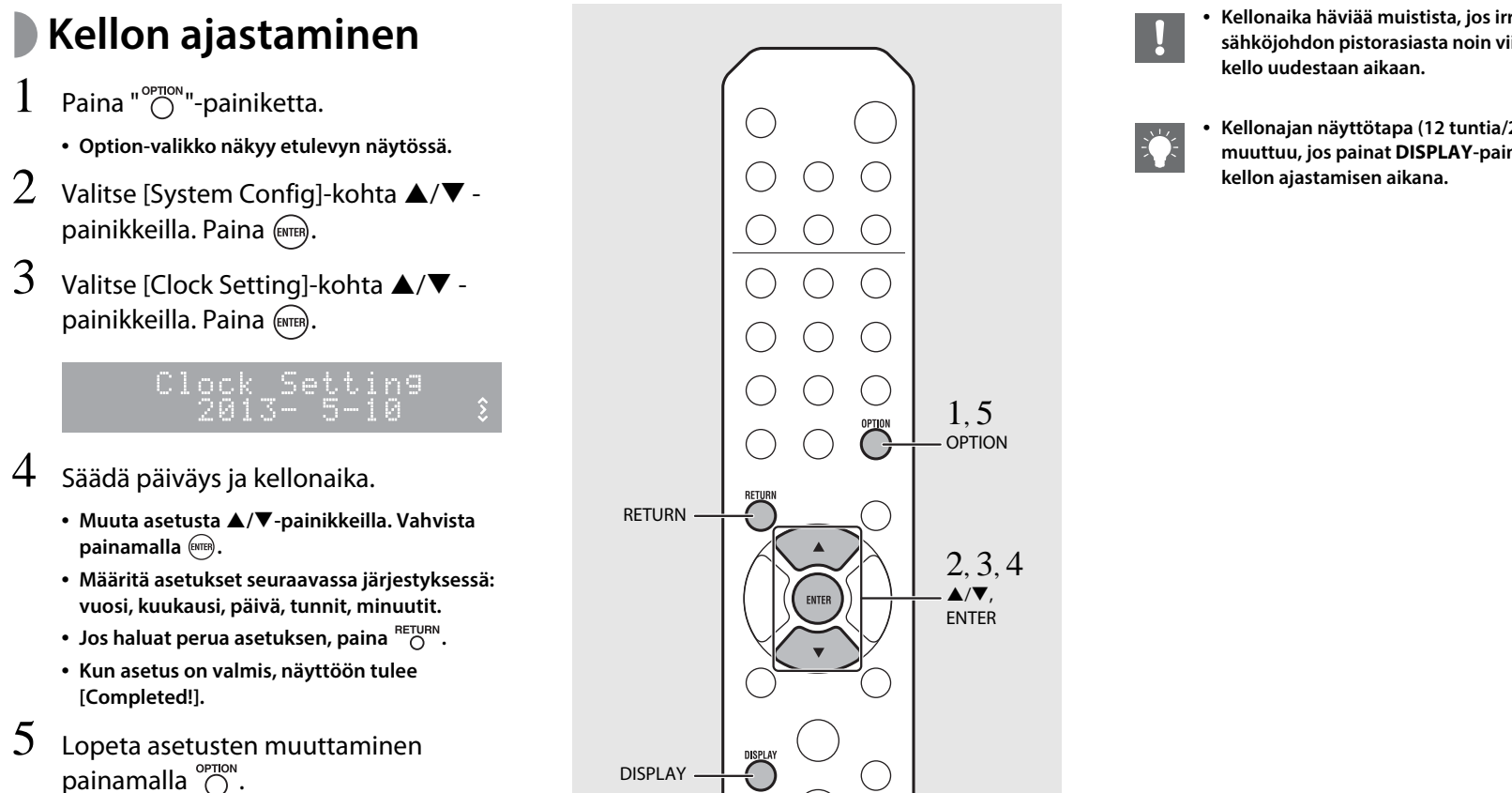

- **Kellonaika häviää muistista, jos irrotat sähköjohdon pistorasiasta noin viikoksi. Aseta**
- **Kellonajan näyttötapa (12 tuntia/24 tuntia) muuttuu, jos painat DISPLAY-painiketta**

suomi

## **Herätyksen asetus**

**Musiikki tai hälytysääni alkaa soida valitsemanasi ajankohtana.**

- 1 Pidä painettuna painike  $\mathbb{C}$ .
	- **• [Timer Setting] ja kellonaika näkyvät etulevyn näytössä. ja tuntilukema vilkkuvat.**

Setting  $\sqrt{16}$  $\cdot$   $\cdot$ 163 30. - Ar

- 2 $\angle$  Määritä seuraavat asetukset: (1) - (3).
	- **• Valitse / -painikkeella haluamasi arvo. Vahvista painamalla**  $\left(\text{true}\right)$ **.**
	- **• Näyttöön tulee seuraava kohta.**
	- **Jos haluat perua asetuksen, paina**  $\bigcirc^{\text{p-1} \text{OW}}$ .
	- 1 **Alkamisaika Valitse tunnit ja minuutit.**
	- 2 **Äänenvoimakkuus Valittavissa [5] - [59], ja [MAX].**

3 **Repeat**

**Repeat: Herätys soi joka päivä valittuna ajankohtana. No Repeat: Herätys soi kerran.**

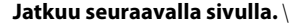

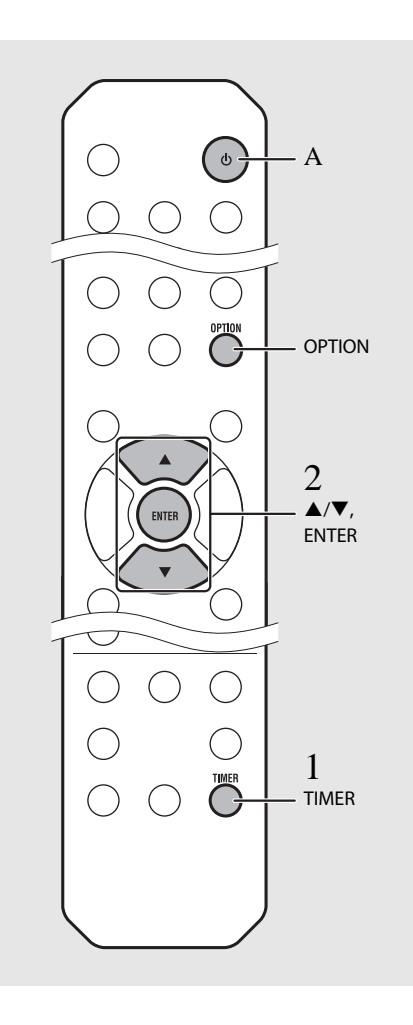

- **• Ajasta kello oikeaan aikaan, ennen kuin säädät herätystoimintoa.**
- **• Herätystä ei voi käyttää, jos asetuksena on [Power saving] - [Eco]. Valtise asetukseksi [Normal] ( P.12).**
- **• Voit valita herätyksen myös OPTIONasetuksista.**
	- 1 Paina " $\bigcirc$ "-painiketta.
	- **- Asetusvalikko näkyy etulevyn näytössä.**
	- 2 Valitse  $\triangle/\blacktriangledown$  -painikkeella [Timer Setting]. Paina (<sup>ewer</sup>).
	- 3 Tee vaihe 2 vasemmalta.
	- 4 Lopeta asetusten muuttaminen painamalla
	- 5 Valitse musiikkilähde, käynnistä ohielmalähteen toisto ja paina  $\circledcirc$ .

**• Kun asetus on valmis, [Completed!] ja näkyvät etulevyn näytössä.**

### 5:36 m CD Completed!

- 3Paina " $\circledcirc$ "-painiketta.
	- **• Tämä laite kytkeytyy valmiustilaan. Hälytysääni alkaa soida valitsemanasi ajankohtana.**
	- **• Jos haluat laitteen soittavan musiikkia valittuna ajankohtana, valitse audiolähde ja käynnistä sen toisto, ennen kuin painat tässä vaiheessa. Katso (\*) vihjeiden alapuolella oikealla: lisätietoja audiolähteen toistosta.**

## **Uniajastin**

**Määritä aika, jonka kuluttua laite kytkeytyy automaattisesti valmiustilaan.**

Valitse aika painelemalla  $\bigcirc^{\text{stEP}}$ .

- **• Valittavissa oleva aika: 30/60/90/120 min., tai OFF.**
- **• tulee näkyviin pian ajan valitsemisen jälkeen. Uniajastin on nyt käytössä.**
- **• Jos haluat perua uniajastimen, paina uudestan -painiketta.**

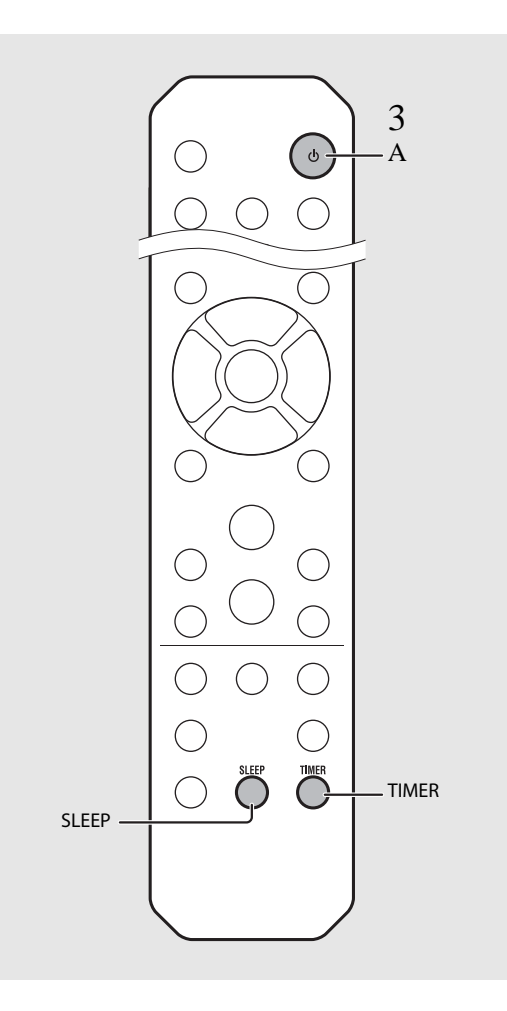

- **• Jos ohjelmalähde irrotetaan tästä laitteesta herätysajastimen käyttöönoton jälkeen, tämä laite käyttää herätysajankohtana hälytysääntä.**
	- **• Jos jotain musiikkilähdettä soitetaan**  hälytysajankohtana, (()) vilkkuu ja toisto **jatkuu.**
	- **• Herätysajastimen asetuksen jälkeen voit sallia tai estää sen toiminnan painamalla TIMERpainiketta, kun tämä laite on toimintatilassa.**
	- **\* Kun musiikkilähteenä on AUX, Server, DIGITAL IN tai AirPlay, tämä laite käyttää hälytyshetkellä hälytysääntä.**

# **Laiteohjelmiston (firmware) päivitys**

**Etulevyn näyttöön tulee viesti, mikäli saatavilla on uudempi kuin parhaillaan käytössä oleva laiteohjelmisto (vain, jos tämä laite on kytketty internetiin). Tällä sivulla kuvataan päivitys verkon kautta Option-asetuksen kautta.**

- 1Paina "<sup>OPTION</sup>"-painiketta.
	- **• Option-asetusvalikko näkyy etulevyn näytössä.**
- $2^-$  Valitse [System Config]-kohta  $\blacktriangle/\blacktriangledown$  painikkeilla. Paina (ENTER).
- 3Valitse [Firm Update]-kohta  $\blacktriangle / \blacktriangledown$  painikkeilla. Paina (ENTER).
- $4\,$  Valitse [Network]-kohta  $\blacktriangle/\blacktriangledown$  painikkeilla. Paina (BNTER).
	- **• Päivitys alkaa.**

56%

- **• Kun päivitys on valmis, viestit näkyvät seuraavassa järjestyksesä: "Update success.", "Please…" ja "power off!."**
- 5 Irrota verkkojohto 30 sekunniksi pistorasiasta ja kytke se sitten takaisin.
	- **• Päivitys on nyt käytössä.**

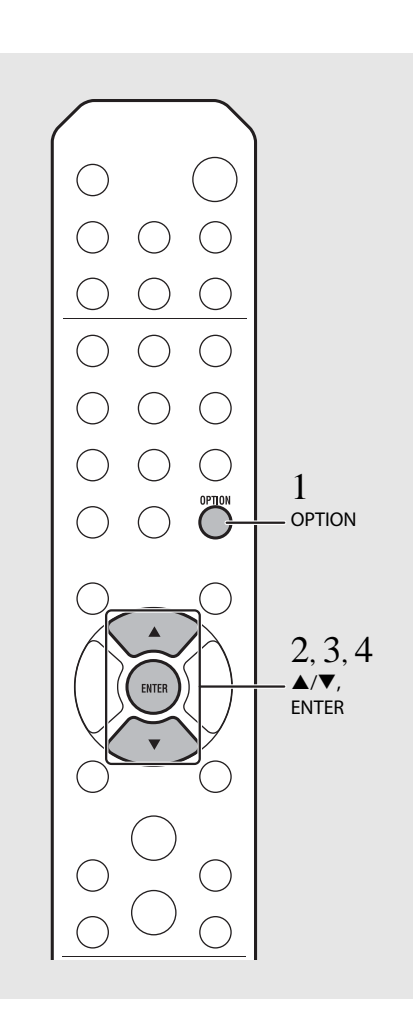

- **• Älä käytä tätä laitetta tai irrota virtajohtoa tai verkkokaapelia päivityksen aikana.**
- **• Kun etulevyn näyttöön tulee päivitykseen kehottava viesti, se ei näy enää uudestaan, vaikka et käynnistäisi päivitystä. Viesti näkyy siinä tapauksessa, jos kytket laitteen takaisin toimintatilaan, kun virtajohto on ollut irti pistorasiasta jonkin aikaa.**
- **• Jos internetyhteys on liian hidas tai tällä laitteella on yhteys langattomaan verkkoon langattoman verkkosovittimen välityksellä, päivitys verkon kautta ei välttämättä ole mahdollista langattoman yhteyden tilan takia. Tässä tapauksessa yritä uudestaan tai päivitä laiteohjelmisto USB-muistilaitteen avulla. Uusimman laiteohjelmiston voit ladata Yamaha-verkkosivustolta.**

**Laiteohjelmiston päivitys USB-muistilaitteen avulla**

**Voit ladata laiteohjelmiston USBmuistilaitteeseen. Kytke USB-muistilaite sen jälkeen tämän laitteen USB-liittimeen.**

**• Valitse [USB] vaiheessa 4. Paina ENTER painiketta, niin päivitys alkaa.**

# **Option-asetukset**

**Option-asetukset mahdollistavat tämän laitteen toimintojen säädön.**

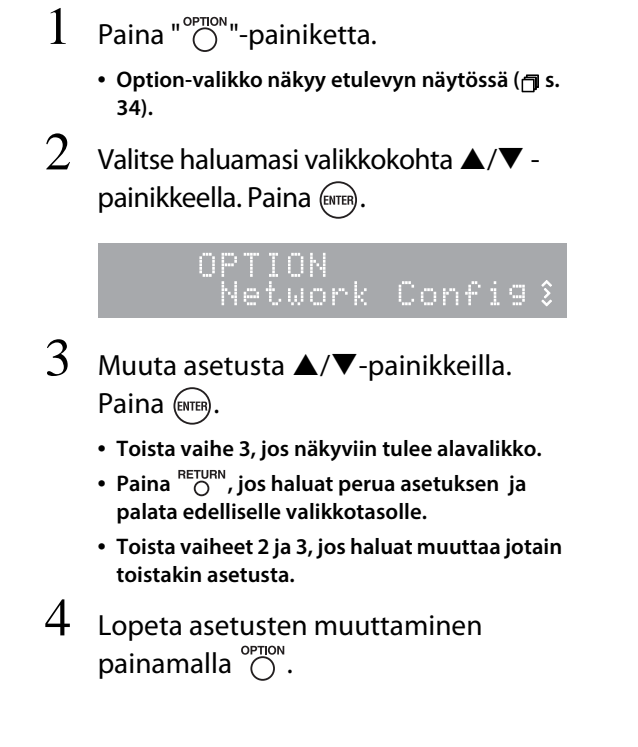

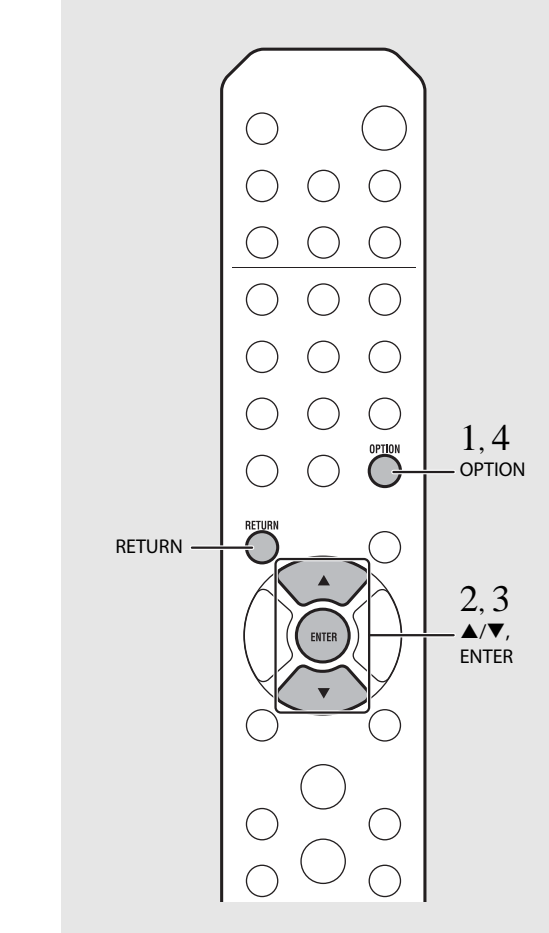

**• Jos haluat muuttaa Option-valikon [Advanced Setup]-asetuksia, paina kaukosäätimen OPTION -painiketta samalla, kun pidät**  painettuna laitteessa olevaa [ (stop) **painiketta. Jatka sitten vaiheeseen 3.**

## **Option-valikko**

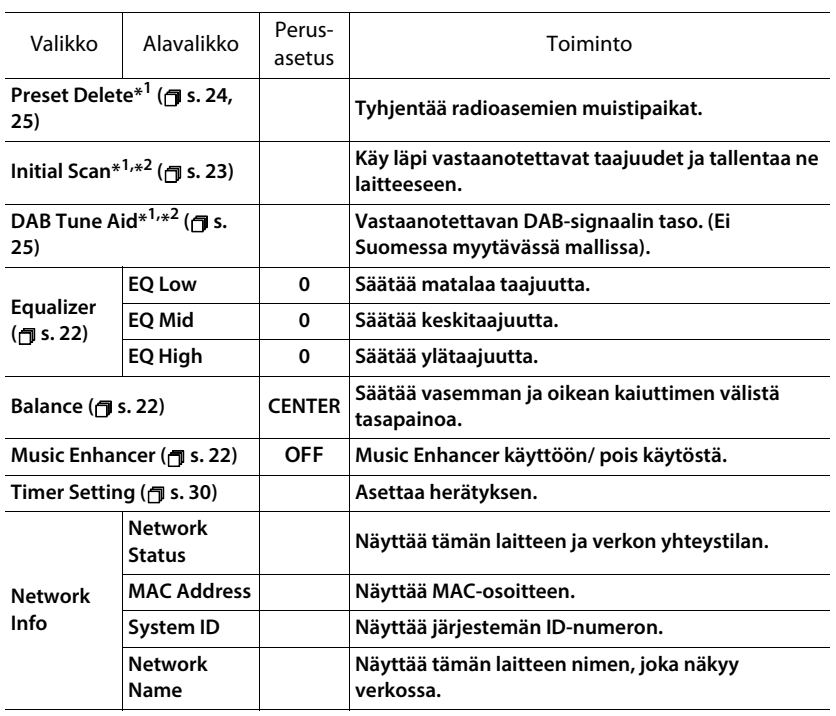

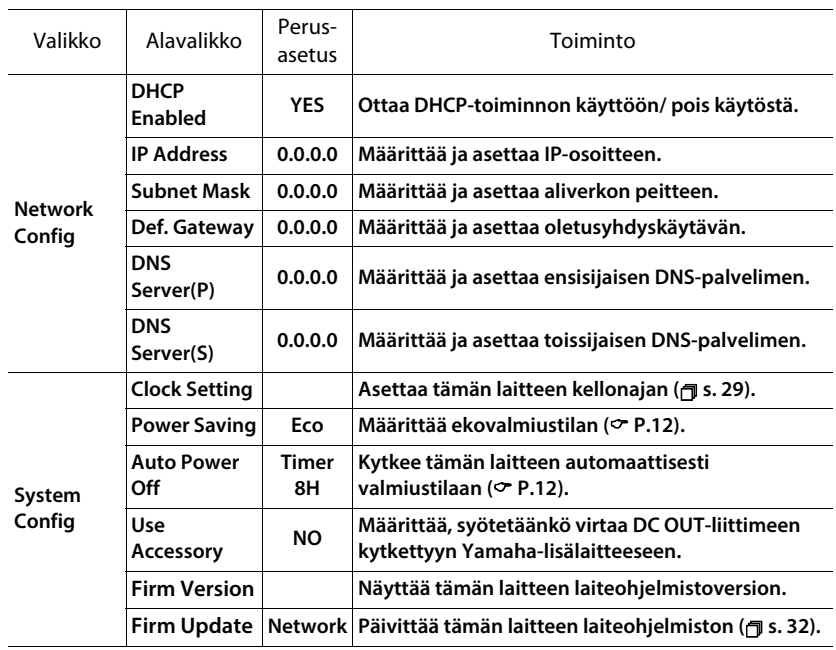

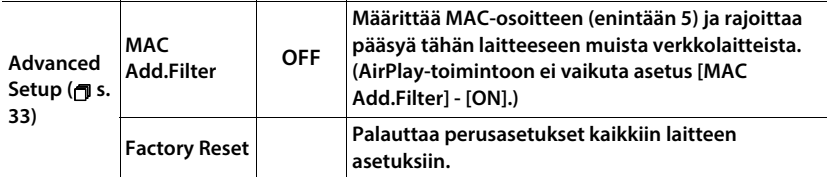

**\*1 Vain radion toiston aikana**

**\*2 Vain CRX-N560D**

# **Vianmääritys**

**Lue taulukko, ellei laite toimi kunnolla. Mikäli vikaa ei ole mainittu luettelossa tai ohjeista ei ole apua, sammuta tämä laite, irrota sen verkkojohto pistorasiasta ja ota yhteys lähimpään valtuutettuun Yamaha-huoltoon.**

**Tarkista ensin, että kaikkien laitteiden kaapelien liittimet on kytketty kunnolla oikeisiin liittimiin.**

## **Yleistä**

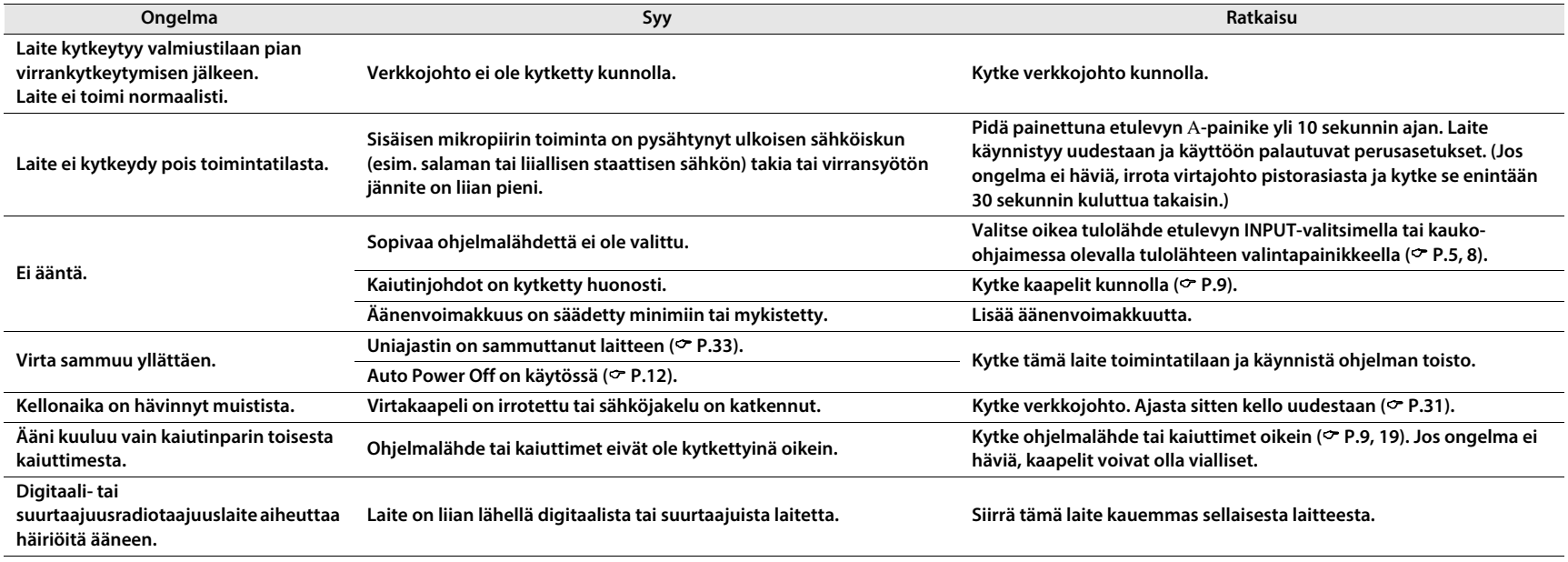

### **Vianmääritys**

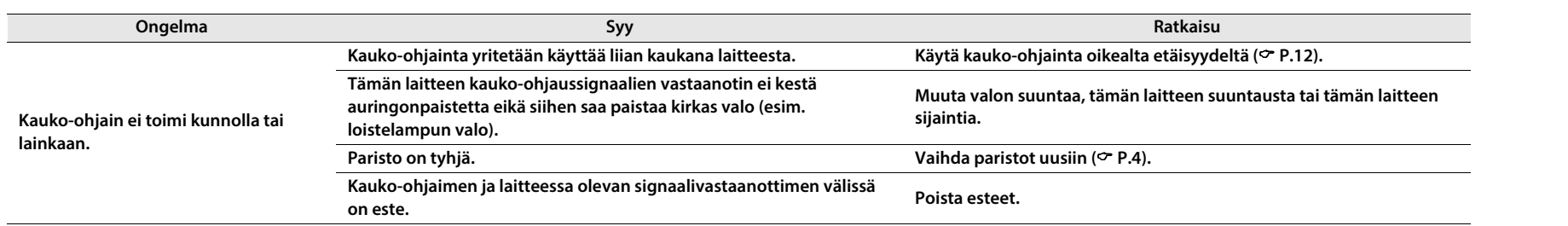

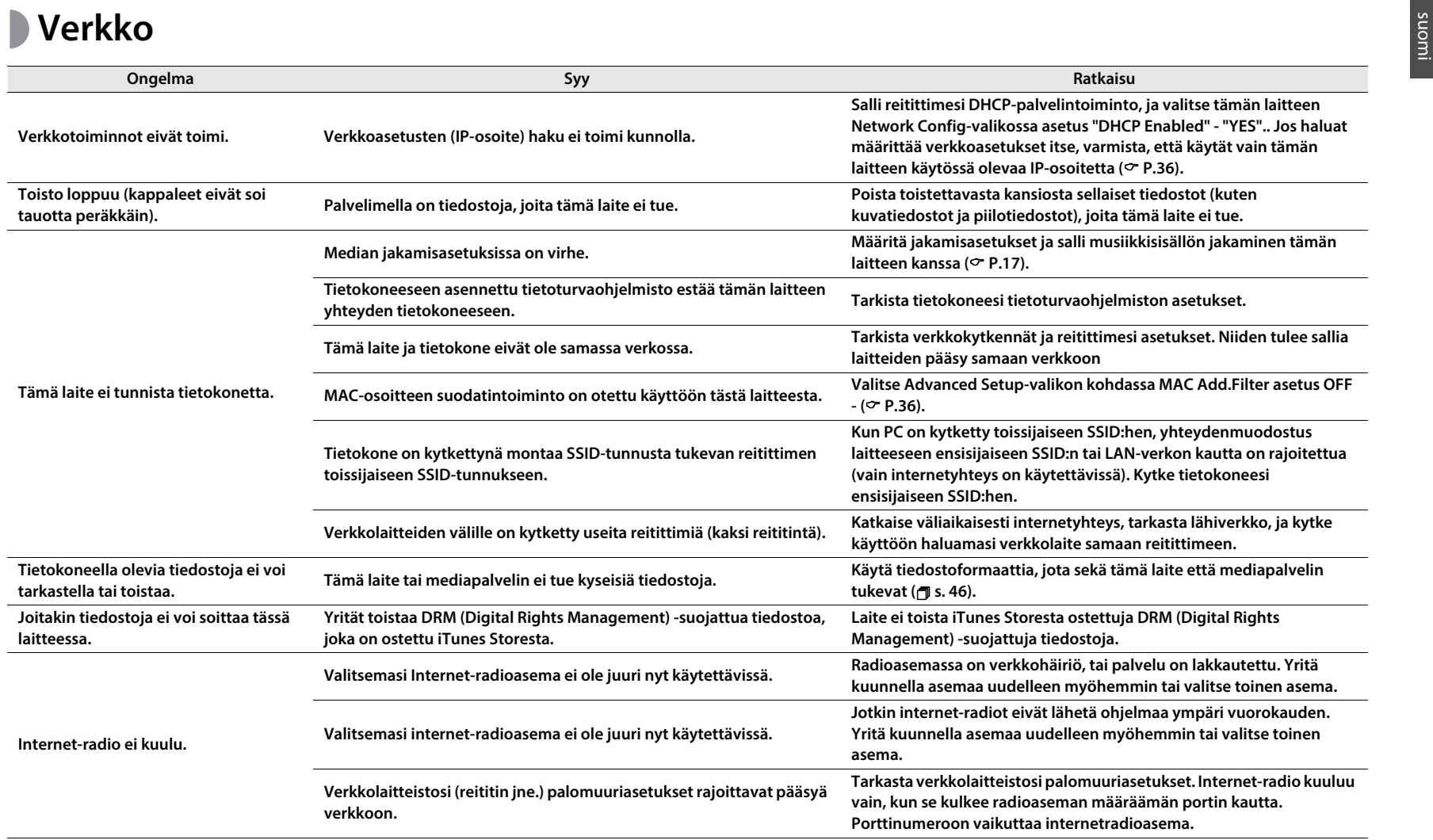

### **Vianmääritys**

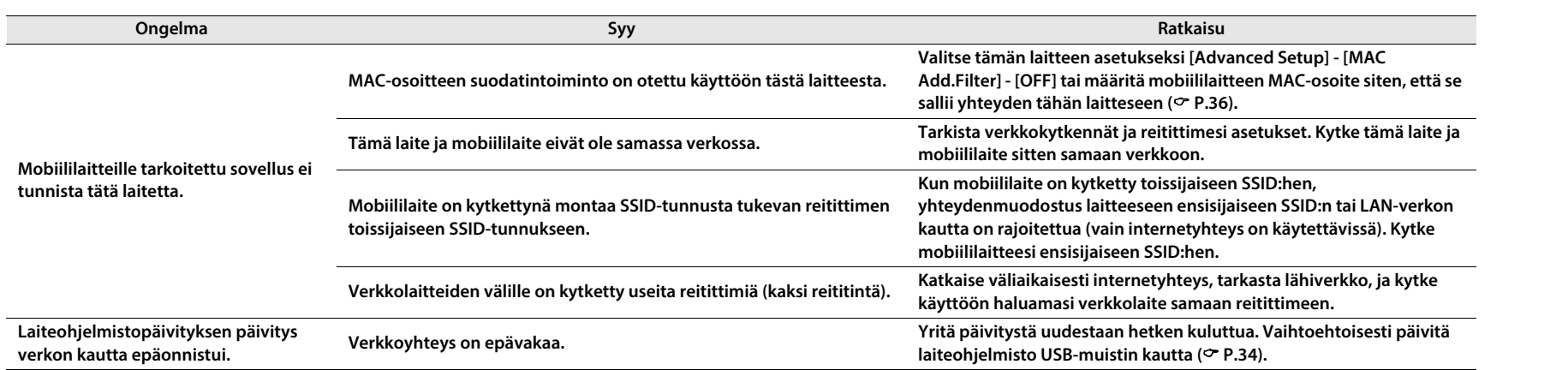

## **iPod**

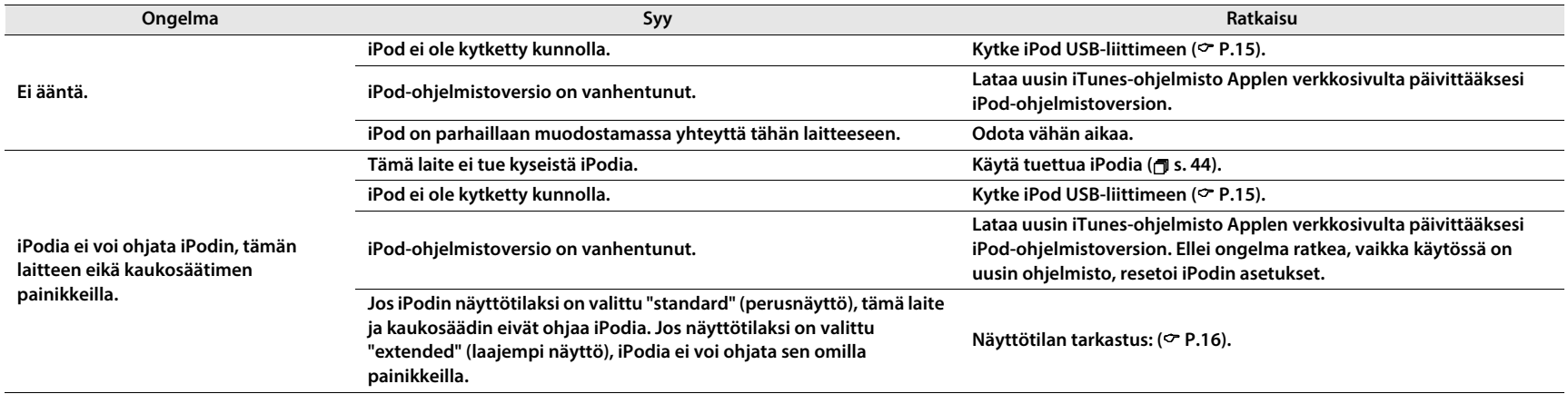

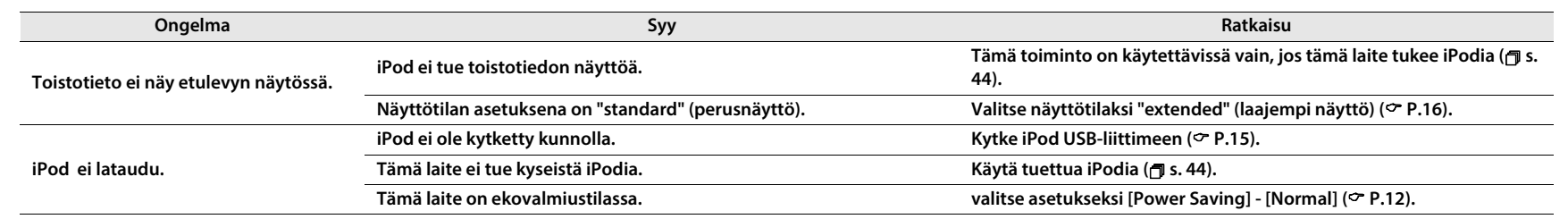

## **Levy**

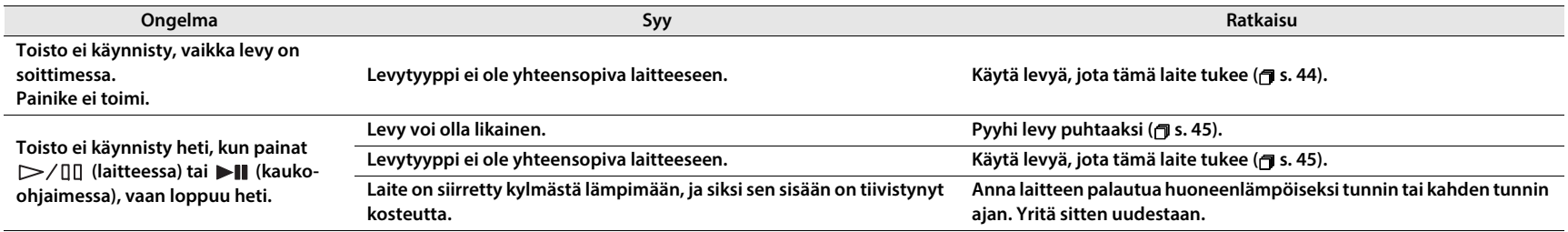

## **USB-laite**

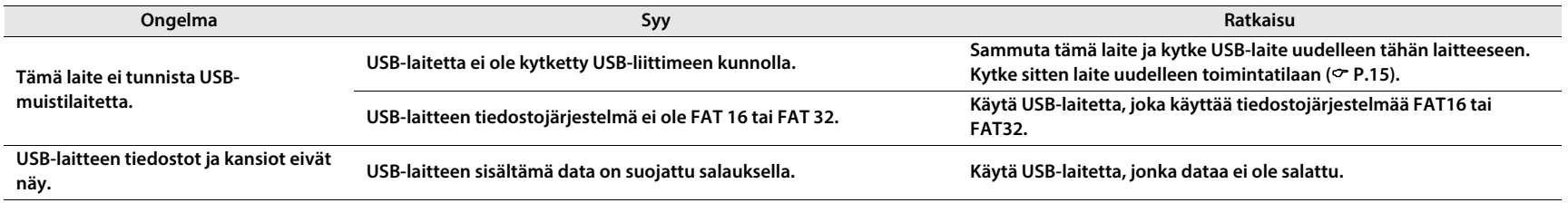

# suomi

# **DAB-vastaanotto (vain CRX-N560D) Ei Suomessa myytävässä mallissa**

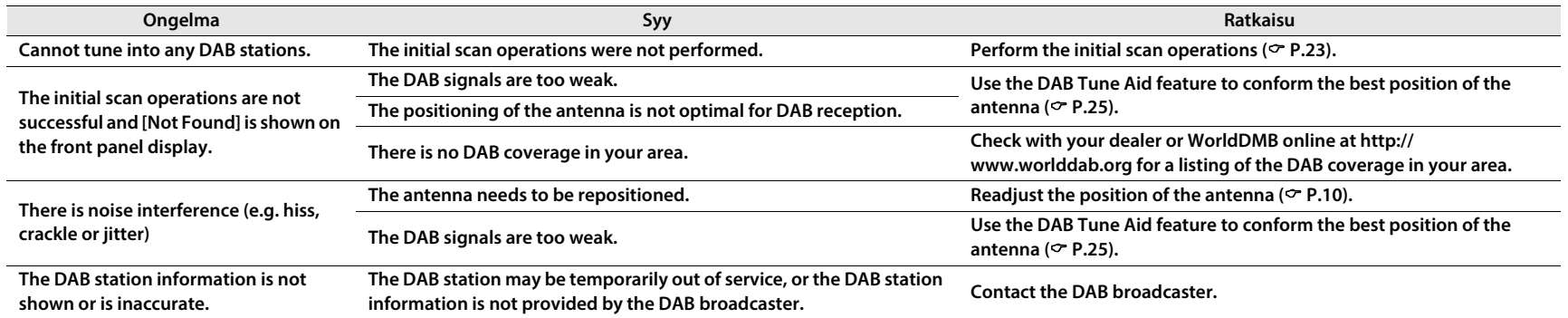

## **FM-radio**

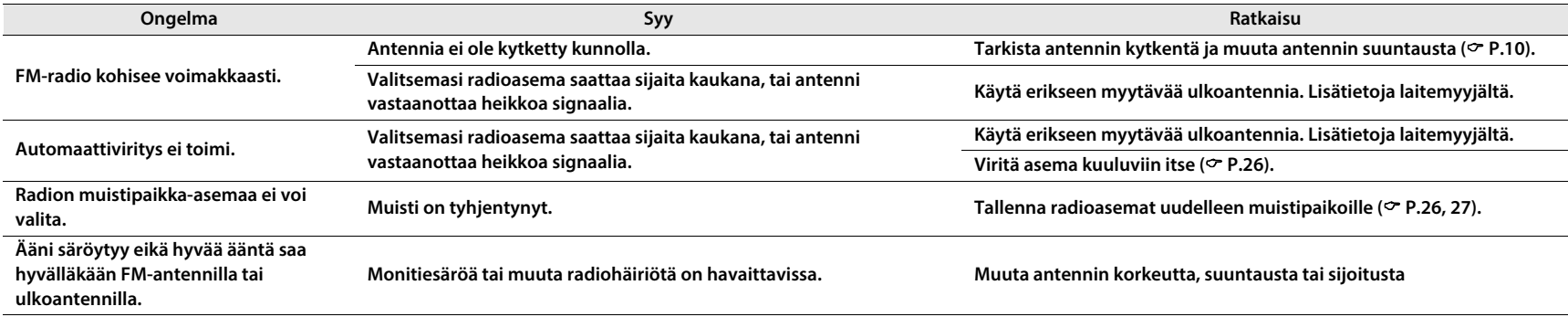

# **Etulevyn näytön viestit**

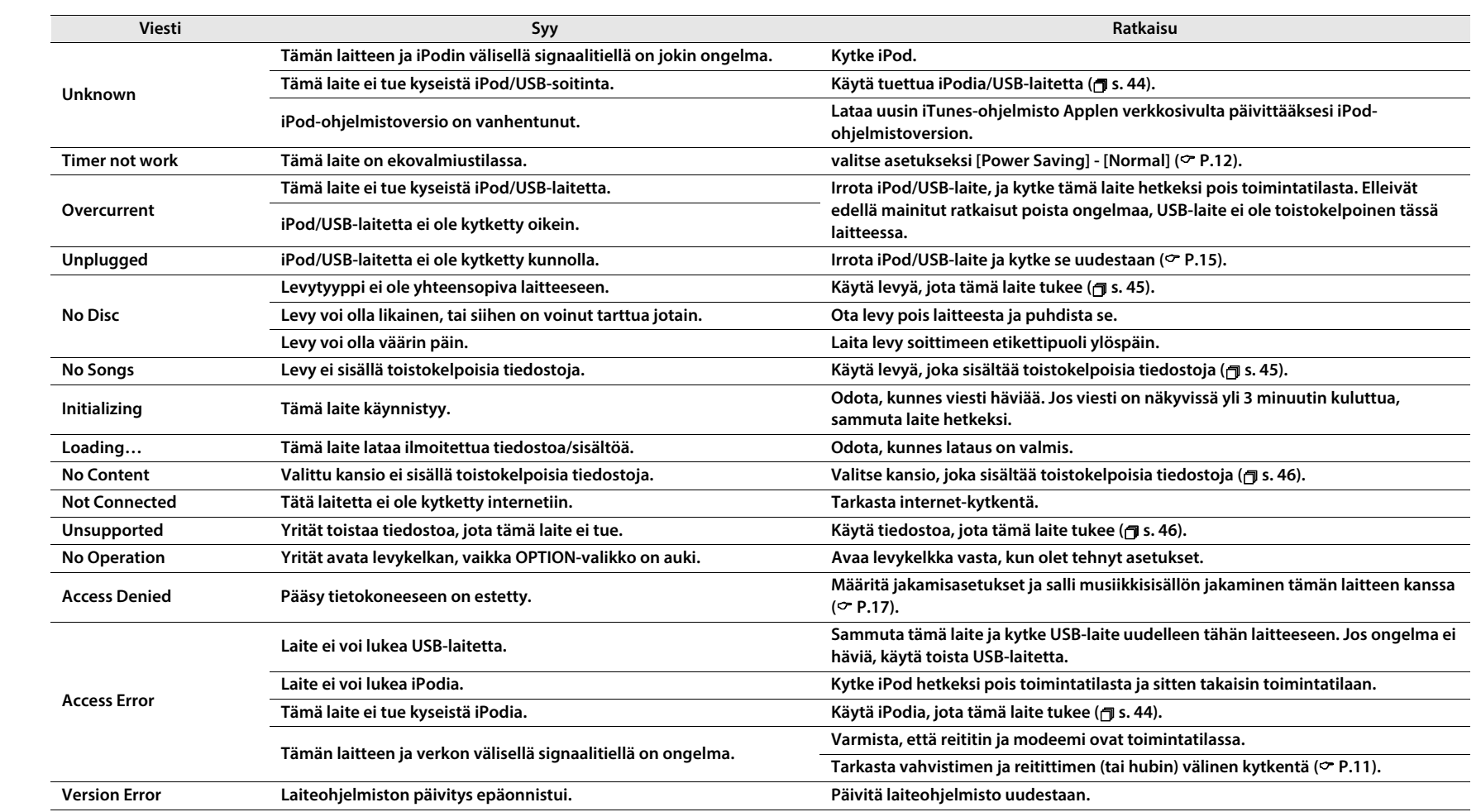

# **Tuetut laitteet/ mediat ja tiedostoformaatit**

## **Yhteensopivat laitteet/ mediat**

### **Tietokoneet**

**PC, jossa Windows Media Player 11 tai Windows Media Player 12.**

**NAS**

**NAS, joka on yhteensopiva DLNA-versioon 1.5.**

### **USB-laitteet**

- **• Tämä laite tukee USB-massamuistilaitteita (esim. flashmuisteja, kannettavia audiosoittimia), jotka on alustettu FAT16- tai FAT32-tiedostojärjestelmään.**
- **• Älä kytke soittimeen muita kuin USBmassamuistilaitteita (kuten USB-latureita tai -hubeja), tietokoneita, kortinlukijoita, ulkoista kiintolevyä tms.**

![](_page_43_Picture_103.jpeg)

**iPad**sukupolvi), iPad 2, iPad

**(elokuu 2013)**

#### **Huom!**

**iPod on lisensoitu sillä ehdolla, että käyttäjä yksityisessä käytössään ottaa kopioita ja toistaa tekijänoikeuslain suojaamatonta materiaalia tai materiaalia, jonka kopioiminen ja toistaminen on laillista. Tekijänoikeuden loukkaaminen on lailla kiellettyä.**

### **Levyt**

**• Tämä laite on suunniteltu käyttämän CD, CD-R/RW (ISO 9660-formaatti) -levyjä, joihin on levyyn tai koteloon painettu jokin seuraavista logoista.**

#### **Audio CD**

![](_page_44_Picture_5.jpeg)

#### **CD-R/RW\***

![](_page_44_Figure_7.jpeg)

- **\* Levyt, joissa on jokin seuraavista FOR CONSUMER FOR CONSUMER USE FOR MUSIC USE ONLY**
- **• 8-cm levyt ovat toistokelpoisia tässä laitteessa. Laita levy kelkan sisempään syvennykseen.**

#### **Tietoja levystä**

- **• Älä laita soittimeen muuntyyppisiä levyjä kuin edellä on lueteltu. Muuten laite voi mennä rikki.**
- **• CD-R/RW -levyjä voi toistaa vain viimeisteltynä.**
- **• Tallennusvaihe ja levyn ominaisuudet voivat estää toiston.**
- **• Älä laita soittimeen erikoismuotoiltua (esim. sydämen muotoista) levyä.**
- **• Älä laita soittimeen levyä, jos levyn pinnassa on naarmuja, halkeamia, lommoja tai liimaa.**

### **Levyjen käsittely**

- **• Älä koske levyn pintaan. Tartu levyyn reunasta ja keskeltä.**
- **• Kirjoita levyn etikettipuolelle pehmeäkärkisellä kynällä.**
- **• Älä liimaa levyyn teippiä, etikettejä, liimaa tms.**
- **• Älä käytä suojaa, jonka tarkoituksena on estää levyn naarmuuntuminen.**
- **• Älä laita levykelkkaan muita esineitä kuin levyjä.**
- **• Laita laitteeseen vain yksi levy kerrallaan. Muuten tämä laite ja levyt voivat mennä rikki.**
- **• Jos levy likaantuu, pyyhi puhtaalla, kuivalla, pehmeällä liinalla levyn keskeltä suoraan kohti reunaa. Älä puhdista vinyylilevyn puhdistusaineella tai maalinohentimella.**
- **• Älä käytä linssinpuhdistinta, sillä ne voivat aiheuttaa toimintahäiriöitä.**
- **• Älä laita levyä auringonpaisteeseen tai kuumaan, kosteaan tai pölyiseen tilaan.**
- **• Poista levy käytön jälkeen soittimesta, ja laita se levykoteloon.**

![](_page_44_Picture_27.jpeg)

suomi

![](_page_44_Picture_28.jpeg)

## **Tiedostoformaatti**

**• Laite ei toista DRM (Digital Rights Management) suojattuja tiedostoja.**

**Tämä laite tukee seuraavia tiedostoformaatteja.**

### **DLNA/USB**

- **• Tämä laite toistaa vain formaatteja WAV (vain PCM), MP3, WMA, MPEG-4 AAC ja FLAC (vain 1- ja 2 kanavainen audio).**
- **• Tämä laite on yhteensopiva enintään 192 kHz näytetaajuuteen WAV- ja FLAC-tiedostojen osalta ja 48 kHz näytetaajuuteen muiden tiedostojen osalta.**
- **• Jotta voisit toistaa FLAC-tiedostoja, sinun pitää asentaa tietokoneellesi palvelinohjelma, joka tukee FLAC-tiedostojen jakamista DLNA:n välityksellä, tai käyttää NAS-palvelinta, joka tukee FLAC-tiedostoja.**
- **• Laite ei toista DRM (Digital Rights Management) suojattuja tiedostoja.**

### **Levyt**

- **• Tämä laite tukee MP3- ja WMA-tiedostoja, joiden näytetaajuus on enintään 48 kHz.**
- **• Laitteen käsittelemät bittinopeudet (sekä vakionopeus CBR että vaihteleva nopeus VBR): 8 - 320 kbps MP3, 16 - 320 kbps WMA.**
- **• Tämä laite pystyy toistamaan enintään 512 tiedostoa, 255 kansiota (enintään 511 tiedostoa yhdessä kansiossa).**

**Tuetut laitteet/mediat ja tiedosto-formaatit**

![](_page_47_Picture_1.jpeg)

**AirPlay toimii seuraavissa yhteyksissä: iPhone, iPad, iPod joissa iOS 4.3.3 tai uudempi, Mac jossa OS X Mountain Lion, Mac ja PC jossa iTunes 10.2.2 tai uudempi.**

**"Made for iPod", "Made for iPhone" ja "Made for iPad" tarkoittavat, että elektroniikkalaite on suunniteltu kytkettäväksi iPodiin, iPhoneen tai iPadiin ja valmistaja on sertifioinut laitteen täyttämään Applen suoritusstandardit.** 

**Apple ei ole vastuussa tämän laitteen käytöstä eikä sen yhteensopivuudesta turvallisuus- ja muihin standardeihin.**

**Huomaathan, että tämän laitteen käyttö iPodin, iPhonen tai iPadin kanssa saattaa vaikuttaa langattomaan suorituskykyyn.**

**AirPlay, iPad, iPhone, iPod, iPod nano, iPod touch ja iTunes ovat Apple Inc:in tavaramerkkejä, rekisteröity Yhdysvalloissa ja muissa maissa.**

## $\frac{1}{115}$

Fraunhofer Institut Institute<br>Integrierte Schaltungen **MPEG Layer-3 -audiokoodaustekniikkaan on Fraunhofer IIS:n ja Thomsonin lisenssi.**

![](_page_47_Picture_9.jpeg)

**Tämä laite tukee verkkokytkentöjä.**

![](_page_47_Picture_11.jpeg)

**DLNA™ ja DLNA CERTIFIED™ ovat Digital Living Network Alliance:n rekisteröityjä tavaramerkkejä. Kaikki oikeudet pidätetään. Luvaton käyttö on ehdottomasti kielletty.**

#### **Windows™**

**Windows on Microsoft Corporationin rekisteröity tavaramerkki Yhdysvalloissa ja muissa maissa.**

**Internet Explorer, Windows Media Audio ja Windows Media Player ovat Microsoft Corporationin rekisteröityjä tavaramerkkejä tai tavaramerkkejä Yhdysvalloissa ja/tai muissa maissa.**

#### **Android™**

**Android ja Google Play ovat Google, Inc:n tavaramerkkejä.**

![](_page_47_Picture_18.jpeg)

![](_page_47_Picture_19.jpeg)

**(CRX-N560D) Laite tukee DAB/DAB+ -viritystä.**

**Tekniset tiedot**

# **Tekniset tiedot**

#### **SOITINOSA**

![](_page_48_Picture_144.jpeg)

**Viritinosa**

![](_page_48_Picture_145.jpeg)

#### **Vahvistinosa**

![](_page_49_Picture_75.jpeg)

**(elokuu 2013)**

**Teknisiä ominaisuuksia saatetaan muuttaa ilman ennakkoilmoitusta.**

### **Ohjelmistot**

**Tuotteessa on seuraavat ilmaiset ohjelmistot. Lisätietoja kunkin ohjelmiston tekijänoikeudesta yms. ohjeisissa alkuperäisissä lausunnoissa.**

### **About ASN.1 object dumping code**

**ASN.1 object dumping code, copyright Peter Gutmann <pgut001@cs.auckland.ac.nz>, based on ASN.1 dump program by David Kemp <dpkemp@missi.ncsc.mil>, with contributions from various people including Matthew Hamrick <hamrick@rsa.com>, Bruno Couillard <bcouillard@chrysalis-its.com>, Hallvard Furuseth <h.b.furuseth@usit.uio.no>, Geoff Thorpe <geoff@raas.co.nz>, David Boyce <d.boyce@isode.com>, John Hughes <john.hughes@entegrity.com>, Life is hard, and then you die <ronald@trustpoint.com>, Hans-Olof Hermansson <hans-olof.hermansson@postnet.se>, Tor Rustad <Tor.Rustad@bbs.no>, Kjetil Barvik <kjetil.barvik@bbs.no>, James Sweeny <jsweeny@us.ibm.com>, and several other people whose names I've misplaced.** 

**This code grew slowly over time without much design or planning, with features being tacked on as required.** 

**It's not representative of my normal coding style.**

### **About FLAC codec Library**

**Copyright © 2000,2001,2002,2003,2004,2005,2006,2007,2008,2009 Josh Coalson**

**Redistribution and use in source and binary forms, with or without modification, are permitted provided that the following conditions are met:**

**Redistributions of source code must retain the above copyright notice, this list of conditions and the following disclaimer.**

**Redistributions in binary form must reproduce the above copyright notice, this list of conditions and the following disclaimer in the documentation and/or other materials provided with the distribution.**

**Neither the name of the Xiph.org Foundation nor the names of its contributors may be used to endorse or promote products derived from this software without specific prior written permission.**

**THIS SOFTWARE IS PROVIDED BY THE COPYRIGHT HOLDERS AND CONTRIBUTORS "AS IS" AND ANY EXPRESS OR IMPLIED WARRANTIES, INCLUDING, BUT NOT LIMITED TO, THE IMPLIED WARRANTIES OF MERCHANTABILITY AND FITNESS FOR A PARTICULAR PURPOSE ARE DISCLAIMED. IN NO EVENT SHALL THE FOUNDATION OR CONTRIBUTORS BE LIABLE FOR ANY DIRECT, INDIRECT, INCIDENTAL, SPECIAL, EXEMPLARY, OR CONSEQUENTIAL DAMAGES (INCLUDING, BUT NOT LIMITED TO, PROCUREMENT OF SUBSTITUTE GOODS OR SERVICES; LOSS OF USE, DATA, OR PROFITS; OR BUSINESS INTERRUPTION) HOWEVER CAUSED AND ON ANY THEORY OF LIABILITY, WHETHER IN CONTRACT, STRICT LIABILITY, OR TORT (INCLUDING NEGLIGENCE OR OTHERWISE) ARISING IN ANY WAY OUT OF THE USE OF THIS SOFTWARE, EVEN IF ADVISED OF THE POSSIBILITY OF SUCH DAMAGE.**

### **About libexpat**

**Copyright © 1998, 1999, 2000 Thai Open Source Software Center Ltd and Clark Cooper**

**Copyright © 2001, 2002, 2003, 2004, 2005, 2006 Expat maintainers.** 

**Permission is hereby granted, free of charge, to any person obtaining a copy of this software and associated documentation files (the "Software"), to deal in the Software without restriction, including without limitation the rights to use, copy, modify, merge, publish, distribute, sublicense, and/or sell copies of the Software, and to permit persons to whom the Software is furnished to do so, subject to the following conditions:** 

**The above copyright notice and this permission notice shall be included in all copies or substantial portions of the Software.** 

**THE SOFTWARE IS PROVIDED "AS IS", WITHOUT WARRANTY OF ANY KIND, EXPRESS OR IMPLIED, INCLUDING BUT NOT LIMITED TO THE WARRANTIES OF MERCHANTABILITY, FITNESS FOR A PARTICULAR PURPOSE AND NONINFRINGEMENT. IN NO EVENT SHALL THE AUTHORS OR COPYRIGHT HOLDERS BE LIABLE FOR ANY CLAIM, DAMAGES OR OTHER LIABILITY, WHETHER IN AN ACTION OF CONTRACT, TORT OR OTHERWISE, ARISING FROM, OUT OF OR IN CONNECTION WITH THE SOFTWARE OR THE USE OR OTHER DEALINGS IN THE SOFTWARE.**

#### **About The Independent JPEG Group's JPEG software**

**The Independent JPEG Group's JPEG software**

**Copyright © 1991-2010, Thomas G. Lane, Guido Vollbeding.**

**All Rights Reserved except as specified below.**

**The authors make NO WARRANTY or representation, either express or implied, with respect to this software, its quality, accuracy, merchantability, or fitness for a particular purpose. This software is provided "AS IS", and you, its user, assume the entire risk as to its quality and accuracy.**

**Permission is hereby granted to use, copy, modify, and distribute this software (or portions thereof) for any purpose, without fee, subject to these conditions:**

**(1) If any part of the source code for this software is distributed, then this README file must be included, with this copyright and no-warranty notice unaltered; and any additions, deletions, or changes to the original files must be clearly indicated in accompanying documentation.**

- **(2) If only executable code is distributed, then the accompanying documentation must state that "this software is based in part on the work of the Independent JPEG Group".**
- **(3) Permission for use of this software is granted only if the user accepts full responsibility for any undesirable consequences; the authors accept NO LIABILITY for damages of any kind.**

**These conditions apply to any software derived from or based on the IJG code, not just to the unmodified library. If you use our work, you ought to acknowledge us.**

**Permission is NOT granted for the use of any IJG author's name or company name in advertising or publicity relating to this software or products derived from it. This software may be referred to only as "the Independent JPEG Group's software".**

**We specifically permit and encourage the use of this software as the basis of commercial products, provided that all warranty or liability claims are assumed by the product vendor.**

### **About JsonCpp**

**Copyright © 2007-2010 Baptiste Lepilleur**

**Permission is hereby granted, free of charge, to any person obtaining a copy of this software and associated documentation files (the "Software"), to deal in the Software without restriction, including without limitation the rights to use, copy, modify, merge, publish, distribute, sublicense, and/or sell copies of the Software, and to permit persons to whom the Software is furnished to do so, subject to the following conditions:** 

**The above copyright notice and this permission notice shall be included in all copies or substantial portions of the Software.** 

**THE SOFTWARE IS PROVIDED "AS IS", WITHOUT WARRANTY OF ANY KIND, EXPRESS OR IMPLIED, INCLUDING BUT NOT LIMITED TO THE WARRANTIES OF MERCHANTABILITY, FITNESS FOR A PARTICULAR PURPOSE AND NONINFRINGEMENT. IN NO EVENT SHALL THE AUTHORS OR COPYRIGHT HOLDERS BE LIABLE FOR** 

**ANY CLAIM, DAMAGES OR OTHER LIABILITY, WHETHER IN AN ACTION OF CONTRACT, TORT OR OTHERWISE, ARISING FROM, OUT OF OR IN CONNECTION WITH THE SOFTWARE OR THE USE OR OTHER DEALINGS IN THE SOFTWARE.**

### **About Network**

**Copyright © 1988 Stephen Deering.**

**Copyright © 1992, 1993**

**The Regents of the University of California. All rights reserved.**

**Copyright © 1985, 1986, 1993**

**The Regents of the University of California. All rights reserved.**

**Redistribution and use in source and binary forms, with or without modification, are permitted provided that the following conditions are met:**

- **(1) Redistributions of source code must retain the above copyright notice, this list of conditions and the following disclaimer.**
- **(2) Redistributions in binary form must reproduce the above copyright notice, this list of conditions and the following disclaimer in the documentation and/ or other materials provided with the distribution.**
- **(3) All advertising materials mentioning features or use of this software must display the following acknowledgement:**

**This product includes software developed by the University of California, Berkeley and its contributors.**

**(4) Neither the name of the University nor the names of its contributors may be used to endorse or promote products derived from this software without specific prior written permission.**

**THIS SOFTWARE IS PROVIDED BY THE REGENTS AND CONTRIBUTORS "AS IS" AND ANY EXPRESS OR IMPLIED** 

**WARRANTIES, INCLUDING, BUT NOT LIMITED TO, THE IMPLIED WARRANTIES OF MERCHANTABILITY AND FITNESS FOR A PARTICULAR PURPOSE ARE DISCLAIMED. IN NO EVENT SHALL THE REGENTS OR CONTRIBUTORS BE LIABLE FOR ANY DIRECT, INDIRECT, INCIDENTAL, SPECIAL, EXEMPLARY, OR CONSEQUENTIAL DAMAGES (INCLUDING, BUT NOT LIMITED TO, PROCUREMENT OF SUBSTITUTE GOODS OR SERVICES; LOSS OF USE, DATA, OR PROFITS; OR BUSINESS INTERRUPTION) HOWEVER CAUSED AND ON ANY THEORY OF LIABILITY, WHETHER IN CONTRACT, STRICT LIABILITY, OR TORT (INCLUDING NEGLIGENCE OR OTHERWISE) ARISING IN ANY WAY OUT OF THE USE OF THIS SOFTWARE, EVEN IF ADVISED OF THE POSSIBILITY OF SUCH DAMAGE.**

**Copyright © 1982, 1986 Regents of the University of California.**

**All rights reserved.**

**Copyright © 1982, 1986, 1988 Regents of the University of California.**

#### **All rights reserved.**

**Redistribution and use in source and binary forms are permitted provided that the above copyright notice and this paragraph are duplicated in all such forms and that any documentation, advertising materials, and other materials related to such distribution and use acknowledge that the software was developed by the University of California, Berkeley. The name of the University may not be used to endorse or promote products derived from this software without specific prior written permission.**

**THIS SOFTWARE IS PROVIDED "AS IS" AND WITHOUT ANY EXPRESS OR IMPLIED WARRANTIES, INCLUDING, WITHOUT LIMITATION, THE IMPLIED WARRANTIES OF MERCHANTIBILITY AND FITNESS FOR A PARTICULAR PURPOSE.**

#### **About PNG Reference Library**

**ibpng versions 1.2.6, August 15, 2004, through 1.4.5, December 9, 2010, are Copyright © 2004, 2006-2010 Glenn Randers-Pehrson, and are distributed according to the same disclaimer and license as libpng-1.2.5 with the following individual added to the list of Contributing Authors**

**Cosmin Truta**

**libpng versions 1.0.7, July 1, 2000, through 1.2.5 - October 3, 2002, are Copyright © 2000-2002 Glenn Randers-Pehrson, and are distributed according to the same disclaimer and license as libpng-1.0.6 with the following individuals added to the list of Contributing Authors**

**Simon-Pierre Cadieux Eric S. Raymond Gilles Vollant**

**and with the following additions to the disclaimer: There is no warranty against interference with your enjoyment of the library or against infringement. There is no warranty that our efforts or the library will fulfill any of your particular purposes or needs. This library is provided with all faults, and the entire risk of satisfactory quality, performance, accuracy, and effort is with the user.**

**libpng versions 0.97, January 1998, through 1.0.6, March 20, 2000, are Copyright © 1998, 1999 Glenn Randers-Pehrson, and are distributed according to the same disclaimer and license as libpng-0.96, with the following individuals added to the list of Contributing Authors:**

**Tom Lane Glenn Randers-PehrsonWillem van Schaik**

**libpng versions 0.89, June 1996, through 0.96, May 1997, are Copyright © 1996, 1997 Andreas Dilger Distributed according to the same disclaimer and license as libpng-0.88, with the following individuals added to the list of Contributing Authors:**

**John BowlerKevin Bracey Sam Bushell Magnus Holmgren Greg Roelofs Tom Tanner**

**libpng versions 0.5, May 1995, through 0.88, January 1996, are Copyright © 1995, 1996 Guy Eric Schalnat, Group 42, Inc. For the purposes of this copyright and license, "Contributing Authors" is defined as the following set of individuals: Andreas Dilger Dave Martindale Guy Eric Schalnat Paul SchmidtTim Wegner**

**The PNG Reference Library is supplied "AS IS". The Contributing Authors and Group 42, Inc. disclaim all warranties, expressed or implied, including, without limitation, the warranties of merchantability and of fitness for any purpose. The Contributing Authors and Group 42, Inc. assume no liability for direct, indirect, incidental, special, exemplary, or consequential damages, which may result from the use of the PNG Reference Library, even if advised of the possibility of such damage.**

**Permission is hereby granted to use, copy, modify, and distribute this source code, or portions hereof, for any purpose, without fee, subject to the following restrictions:**

- **(1) The origin of this source code must not be misrepresented.**
- **(2) Altered versions must be plainly marked as such and must not be misrepresented as being the original source.**
- **(3) This Copyright notice may not be removed or altered from any source or altered source distribution.**

**The Contributing Authors and Group 42, Inc. specifically permit, without fee, and encourage the use of this source code as a component to supporting the PNG file format in commercial products. If you use this source code in a product, acknowledgment is not required but would be appreciated.**

### **About RC4 Algorithm**

**Copyright Mocana Corp 2003-2005. All Rights Reserved.**

**Proprietary and Confidential Material.**

### **About WPA Supplicant**

**Copyright © 2003-2008, Jouni Malinen <j@w1.fi> and contributors**

**All Rights Reserved.**

**Redistribution and use in source and binary forms, with or without modification, are permitted provided that the following conditions are met:**

- **(1) Redistributions of source code must retain the above copyright notice, this list of conditions and the following disclaimer.**
- **(2) Redistributions in binary form must reproduce the above copyright notice, this list of conditions and the following disclaimer in the documentation and/ or other materials provided with the distribution.**
- **(3) Neither the name(s) of the above-listed copyright holder(s) nor the names of its contributors may be used to endorse or promote products derived from this software without specific prior written permission.**

**THIS SOFTWARE IS PROVIDED BY THE COPYRIGHT HOLDERS AND CONTRIBUTORS "AS IS" AND ANY EXPRESS OR IMPLIED WARRANTIES, INCLUDING, BUT NOT LIMITED TO, THE IMPLIED WARRANTIES OF MERCHANTABILITY AND FITNESS FOR A PARTICULAR PURPOSE ARE DISCLAIMED. IN NO EVENT SHALL THE COPYRIGHT OWNER OR CONTRIBUTORS BE LIABLE FOR**  **ANY DIRECT, INDIRECT, INCIDENTAL, SPECIAL, EXEMPLARY, OR CONSEQUENTIAL DAMAGES (INCLUDING, BUT NOT LIMITED TO, PROCUREMENT OF SUBSTITUTE GOODS OR SERVICES; LOSS OF USE, DATA, OR PROFITS; OR BUSINESS INTERRUPTION) HOWEVER CAUSED AND ON ANY THEORY OF LIABILITY, WHETHER IN CONTRACT, STRICT LIABILITY, OR TORT (INCLUDING NEGLIGENCE OR OTHERWISE) ARISING IN ANY WAY OUT OF THE USE OF THIS SOFTWARE, EVEN IF ADVISED OF THE POSSIBILITY OF SUCH DAMAGE.**

### **About zlib Library**

**Copyright notice:**

**© 1995-2010 Jean-loup Gailly and Mark Adler**

**This software is provided 'as-is', without any express or implied warranty. In no event will the authors be held liable for any damages arising from the use of this software.**

**Permission is granted to anyone to use this software for any purpose, including commercial applications, and to alter it and redistribute it freely, subject to the following restrictions:**

- **(1) The origin of this software must not be misrepresented; you must not claim that you wrote the original software. If you use this software in a product, an acknowledgment in the product documentation would be appreciated but is not required.**
- **(2) Altered source versions must be plainly marked as such, and must not be misrepresented as being the original software.**
- **(3) This notice may not be removed or altered from any source distribution.**

**Do not disassemble, decompile, or reverse engineer the software included in Yamaha AV products.**